# **XEROX**

**Versión 3.2, Enero 2008**

**701P46273**

# Copiadora/Impresora Xerox 4590 Copiadora/Impresora Xerox 4110

# Guía de **iniciación**

Preparado por: Xerox Corporation Global Knowledge & Language Services 800 Phillips Road Building 218 Webster, New York 14580

Traducido por: Xerox GKLS European Operations Bessemer Road Welwyn Garden City **Hertfordshire** AL7 1BU Reino Unido

© Xerox Corporation, 2008. Reservados todos los derechos.

Los derechos de propiedad intelectual (copyright) incluyen en forma y fondo todo el material e información registrable como propiedad intelectual según la legislación actual y futura, incluido sin limitación, el material generado por los programas de software y mostrado en pantalla, como iconos, vistas de pantalla, apariencia, etc.

Xerox<sup>®</sup> y todos los nombres y números de los productos Xerox mencionados en este documento son marcas comerciales de XEROX CORPORATION. Los nombres de productos y marcas de otras empresas pueden ser marcas comerciales o registradas de sus respectivas empresas.

Microsoft, MS-DOS, Windows, Windows NT, Microsoft Network y Windows Server son marcas comerciales o marcas registradas de Microsoft Corporation en los Estados Unidos y (o) en otros países. Novell, NetWare, IntranetWare y NDS son marcas registradas de Novell, Inc. en los Estados Unidos y en otros países. Adobe, Acrobat, PostScript, PostScript3 y el logotipo PostScript son marcas comerciales de Adobe Systems Incorporated. Apple, AppleTalk, EtherTalk, LocalTalk, Macintosh, MacOS y TrueType son marcas comerciales de Apple Computer, Inc. registradas en los Estados Unidos y en otros países. HP, HPGL, HPGL/2 y HP-UX son marcas registradas de Hewlett-Packard Corporation.

Todos los nombres/marcas del producto son marcas comerciales o registradas de sus respectivos propietarios.

# **Índice**

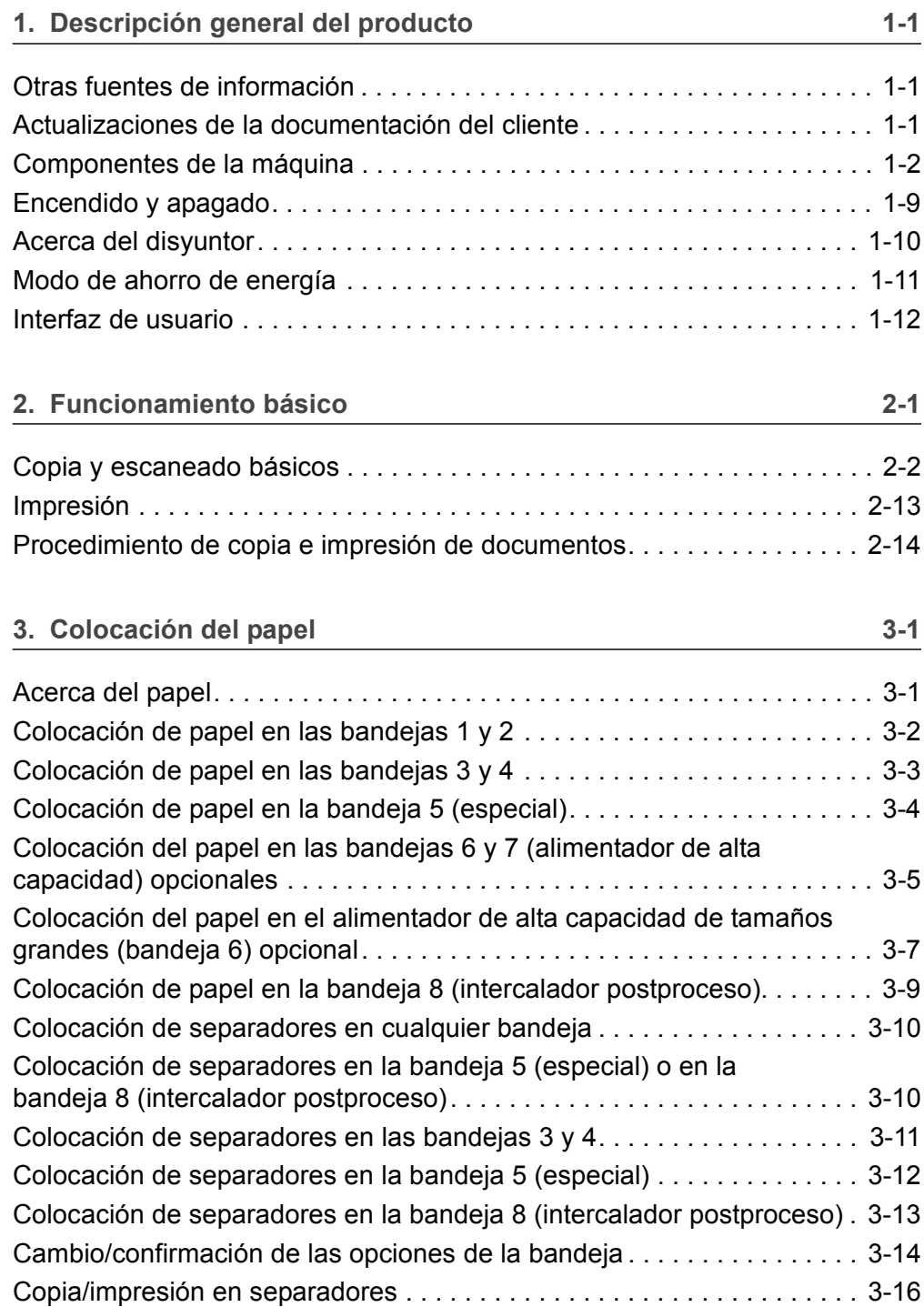

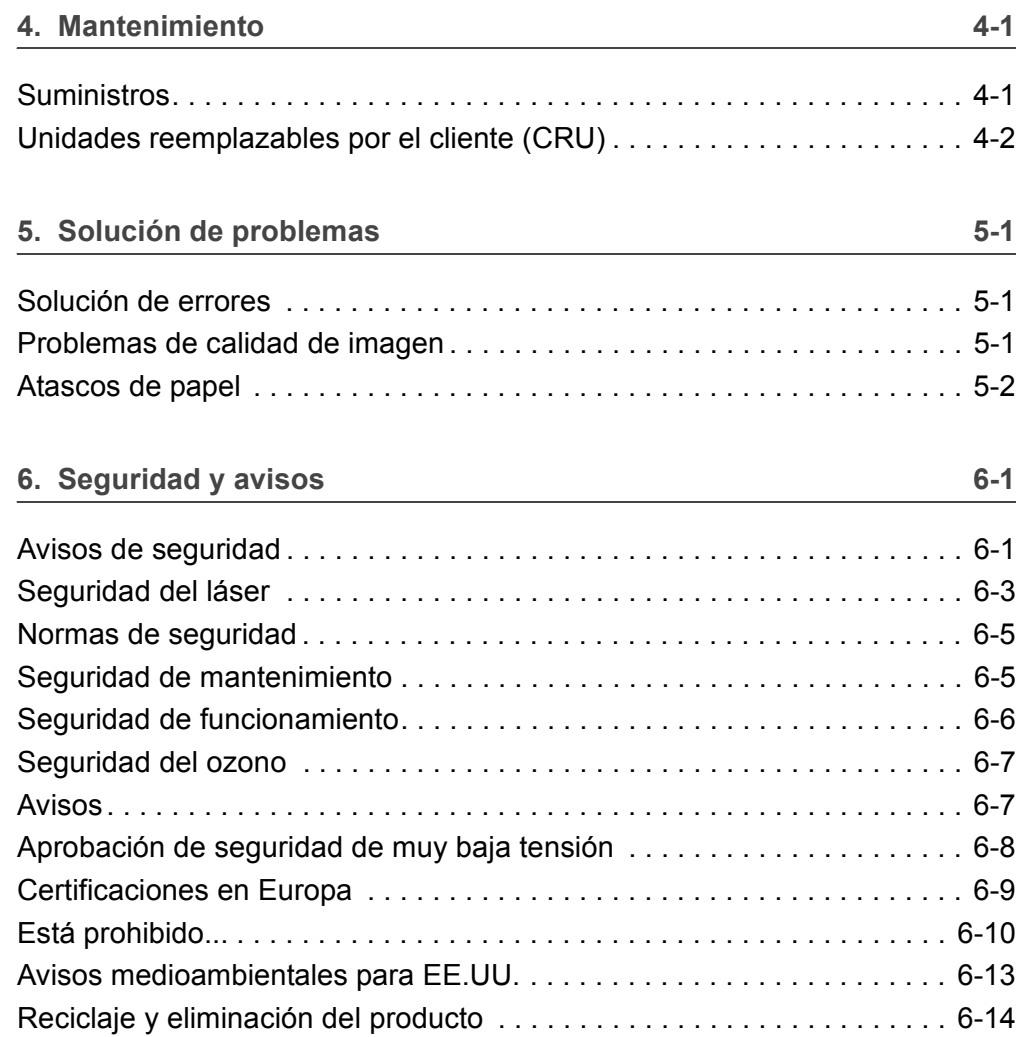

## <span id="page-4-0"></span>**1. Descripción general del producto**

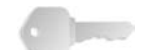

**PUNTO CLAVE:** Las pantallas de la interfaz de usuario que se muestran en esta guía quizá no siempre reflejen las pantallas que se muestran en el sistema 4590/4110. Las pantallas de la interfaz varían de sistema a sistema y de un lugar a otro. Por lo tanto, las pantallas de la interfaz en esta guía son una representación del tipo de pantallas que *podrían* aparecer en cada sistema.

#### <span id="page-4-1"></span>**Otras fuentes de información**

En esta sección se describen las guías suministradas con la máquina.

- **Guía del usuario:** Describe los pasos necesarios para copiar/imprimir/escanear trabajos, despejar atascos, realizar el mantenimiento diario e información de seguridad.
- **Guía del administrador del sistema (System Administration Guide):** los administradores de sistemas utilizan esta guía (disponible sólo en inglés) para configurar los valores prefijados/ajustes de la máquina y el entorno de red.
- **Guía del usuario de PostScript:** Proporciona información para instalar el controlador de impresión y configurar el entorno de la impresora, así como información relacionada con el CD-ROM de utilidades de CentreWare.

#### <span id="page-4-2"></span>**Actualizaciones de la documentación del cliente**

Para obtener la información y la documentación más reciente sobre su producto, visite **www.xerox.com** y realice una de las operaciones siguientes:

- Introduzca el número de producto (por ejemplo, 4595/4110) en el campo Buscar y luego seleccione **Buscar**.
- Seleccione el vínculo **Asistencia y controladores** y luego utilice las opciones de búsqueda para localizar la impresora específica.

Visite el sitio web **www.xerox.com** con regularidad para obtener la información más reciente sobre el producto.

#### <span id="page-5-0"></span>**Componentes de la máquina**

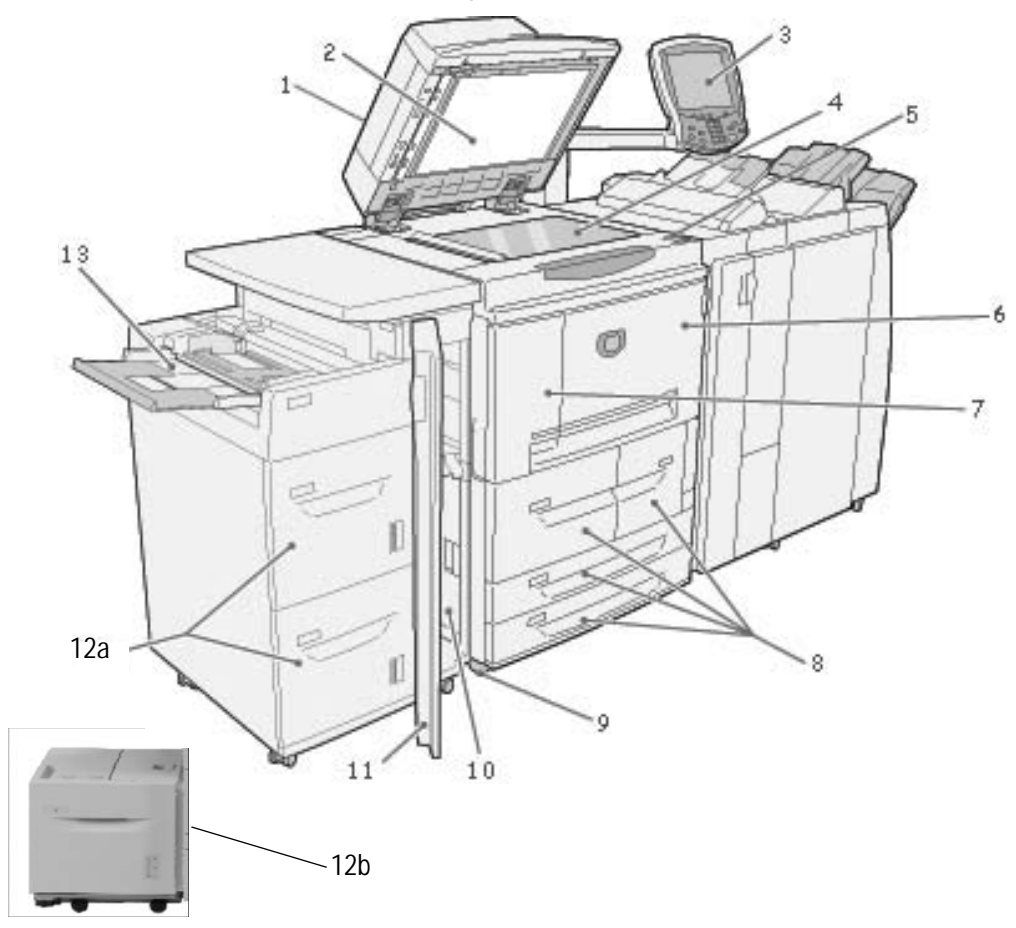

**AVISO:** Para evitar que se produzcan lesiones, no toque ninguna zona donde haya una etiqueta que indique temperatura alta.

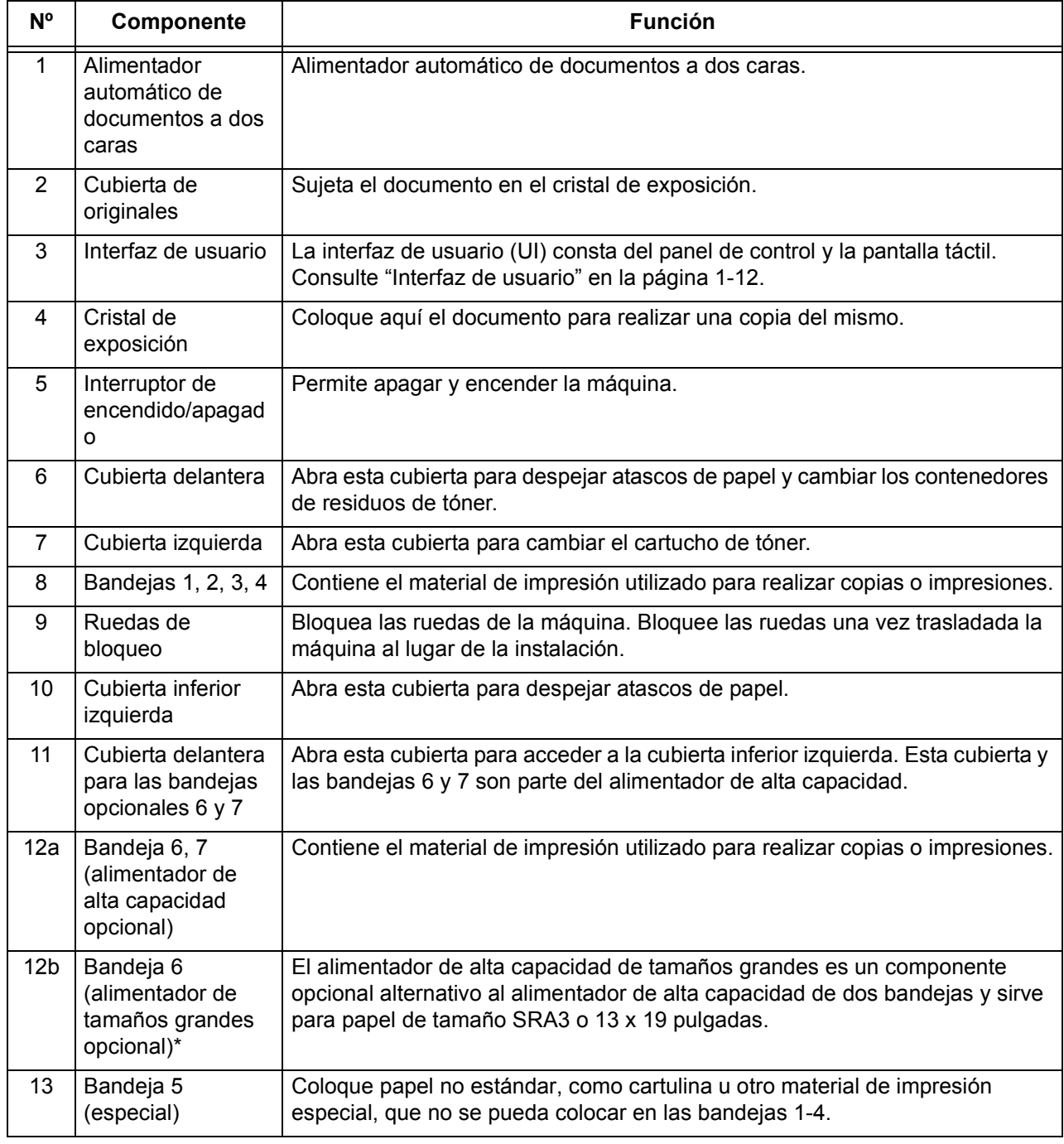

\* El alimentador de alta capacidad de tamaños grandes **no** está disponible en la impresora/copiadora 4590.

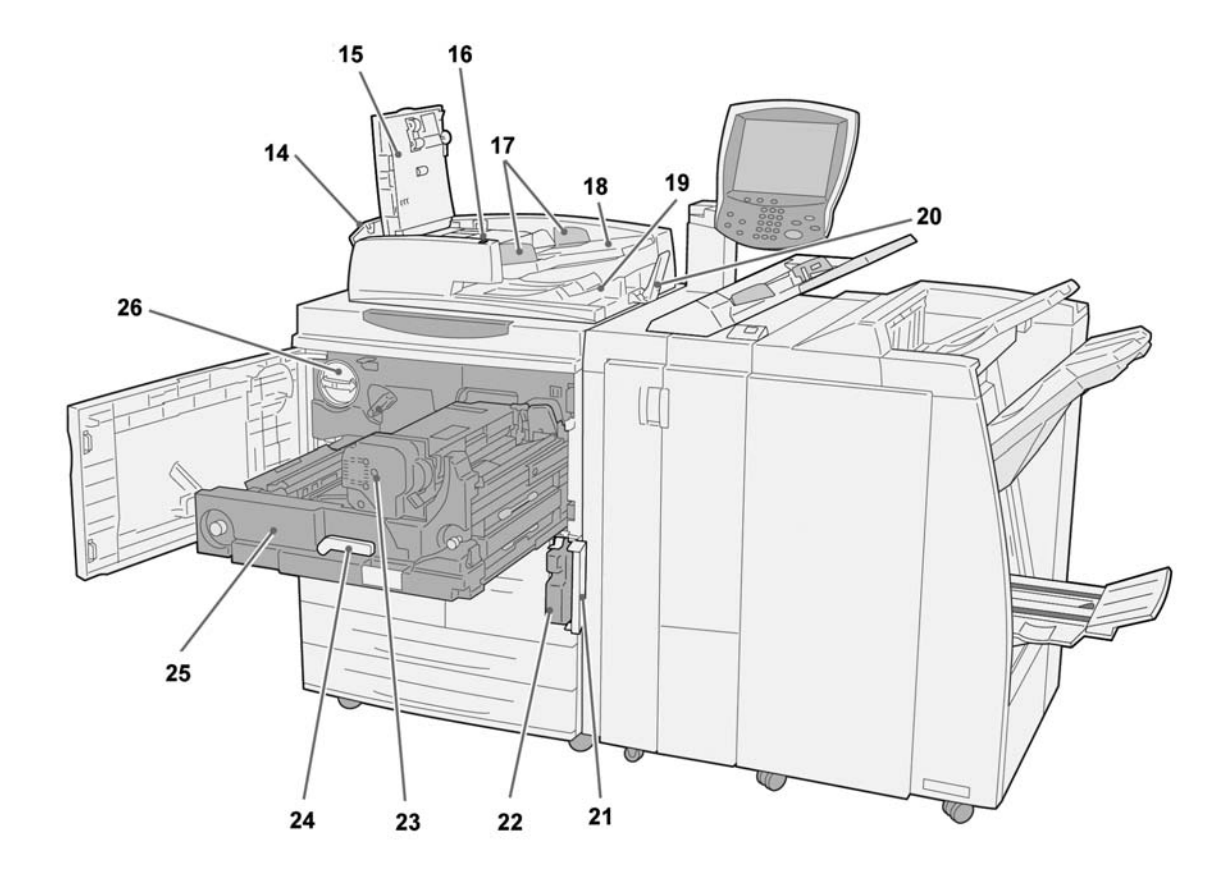

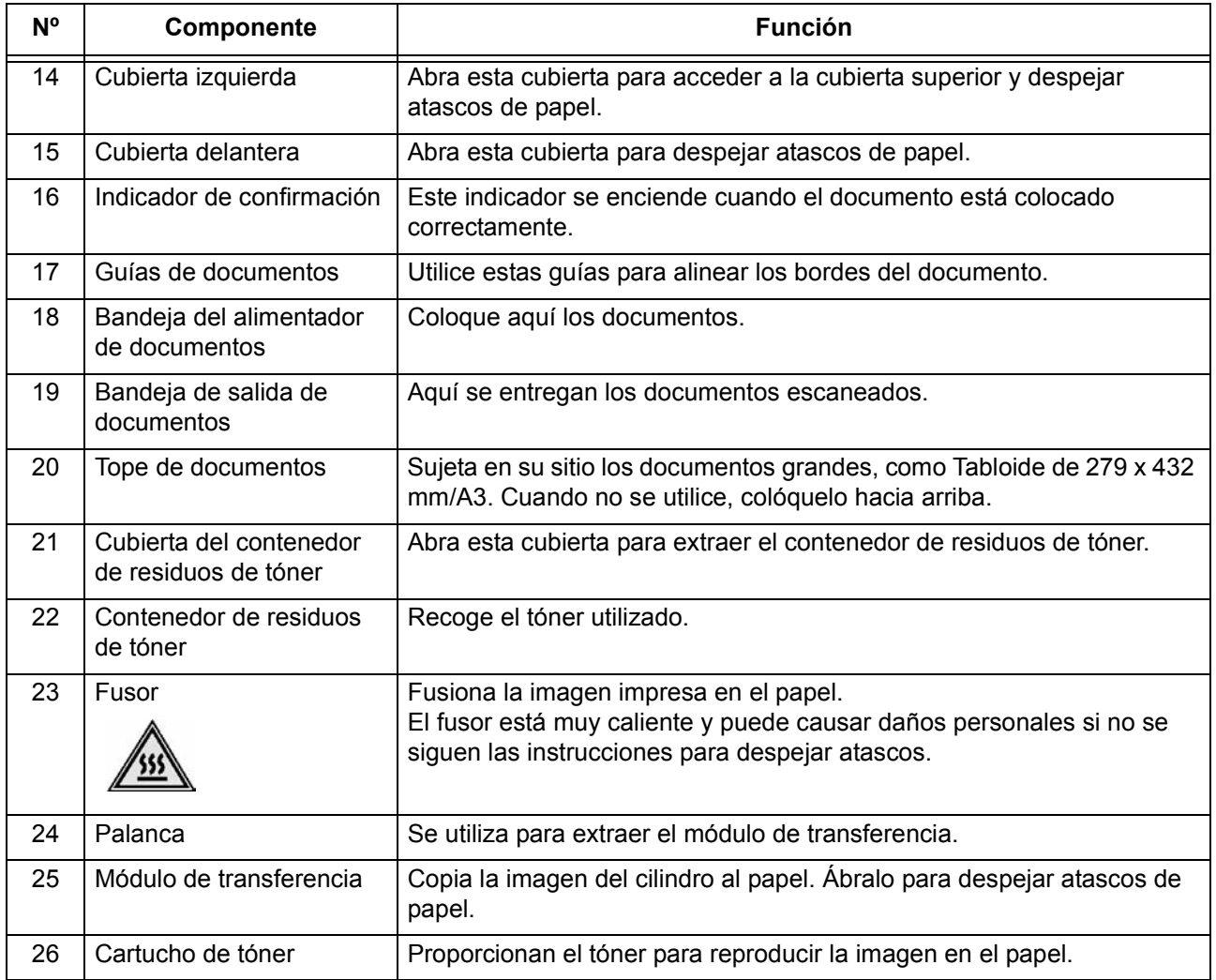

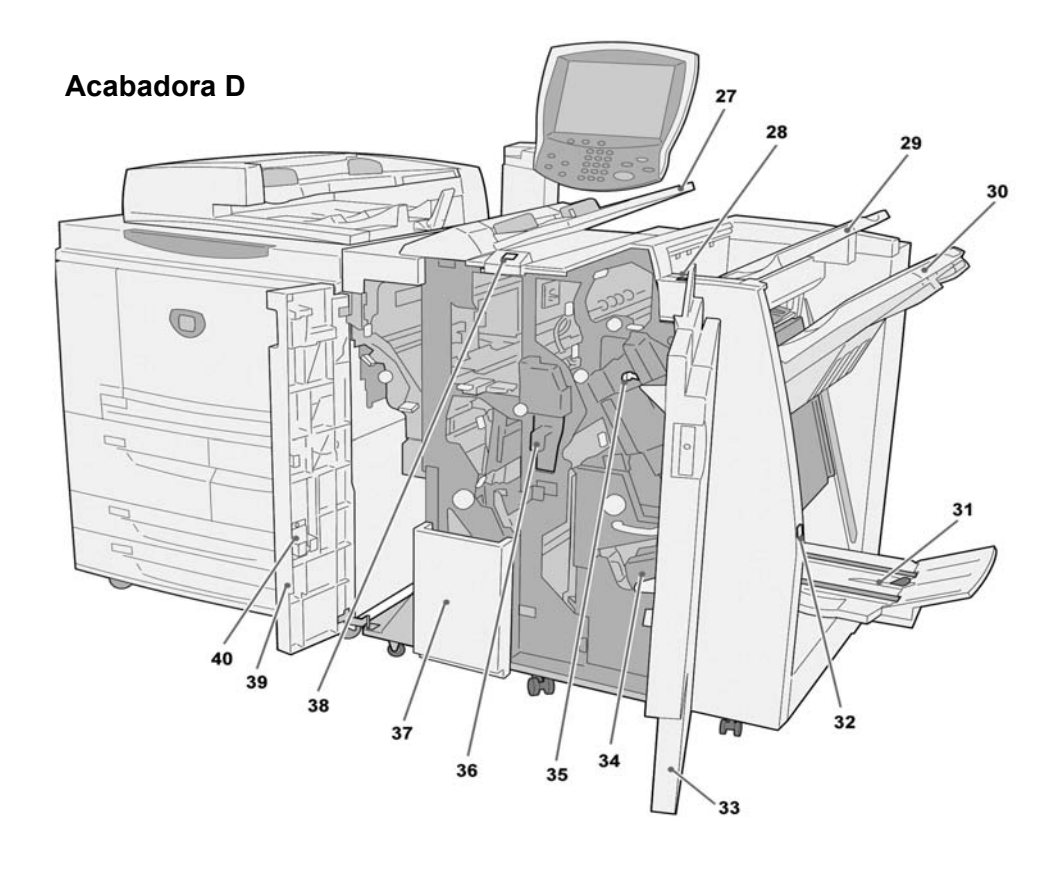

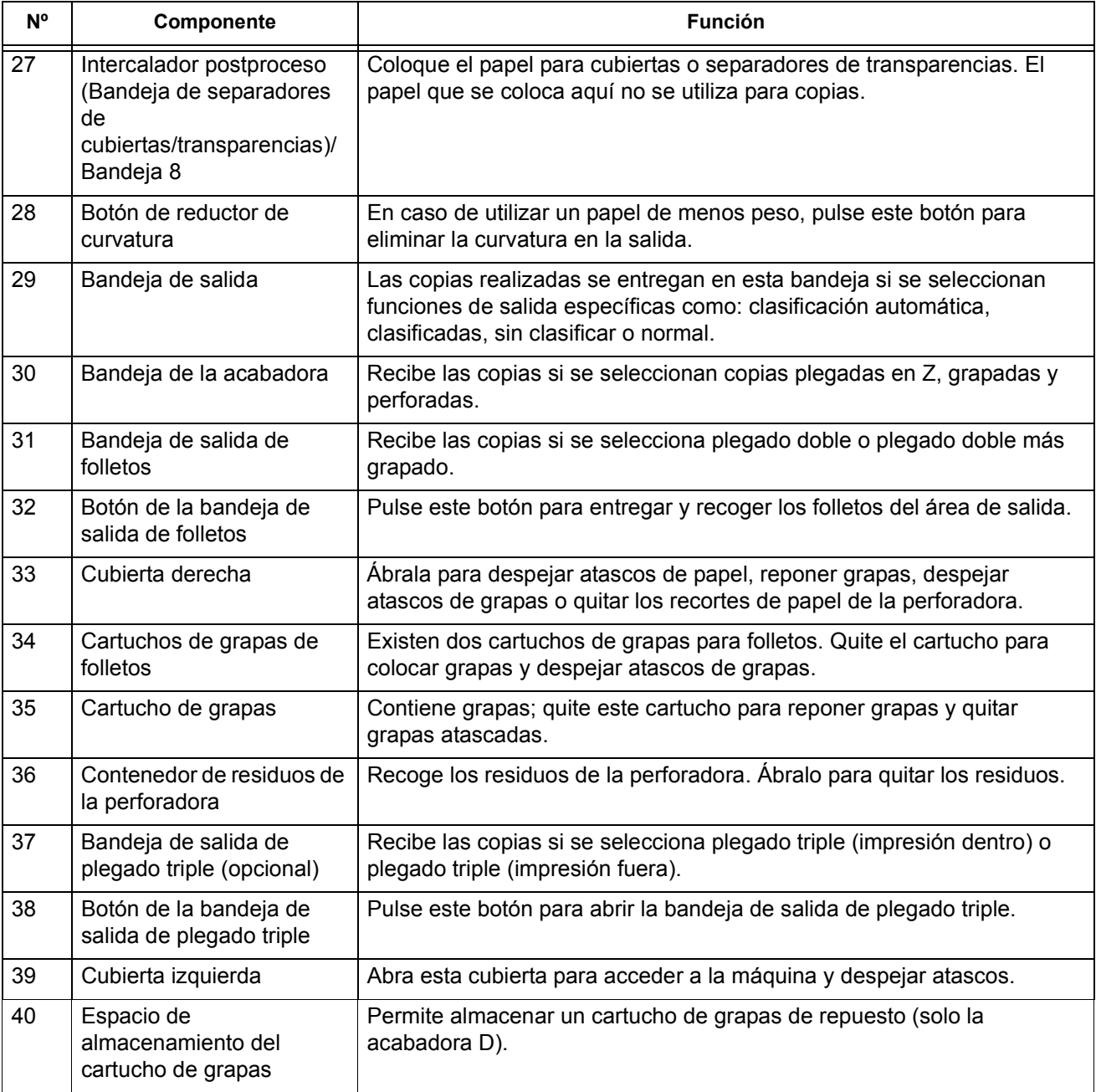

*NOTA 1: En esta guía puede que se haga referencia a la acabadora D, a la acabadora de folletos D y a la acabadora D2 simplemente como la acabadora.* 

*NOTA 2: En esta guía el término abreviado para alimentador automático de documentos a dos caras es "alimentador de documentos".*

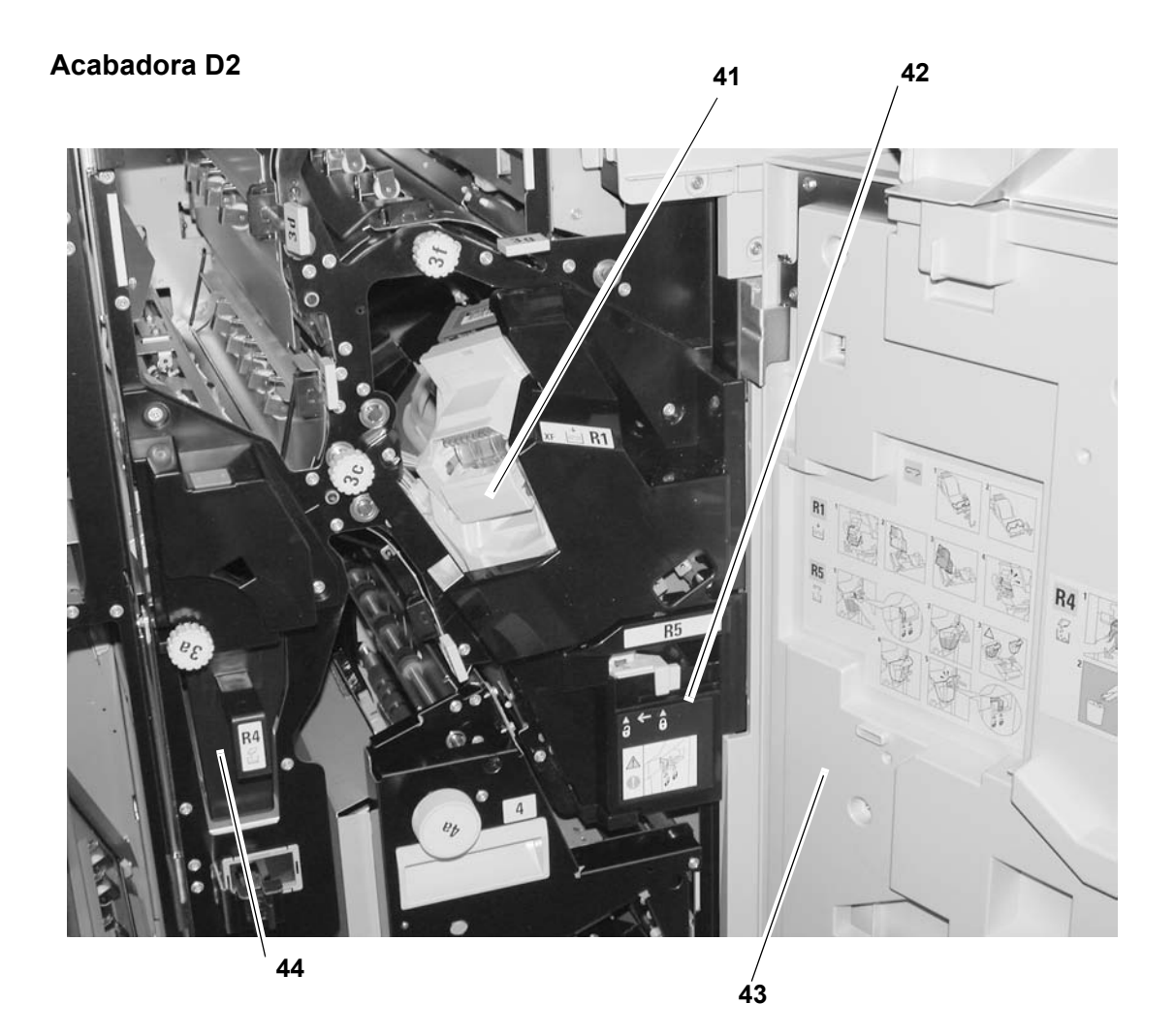

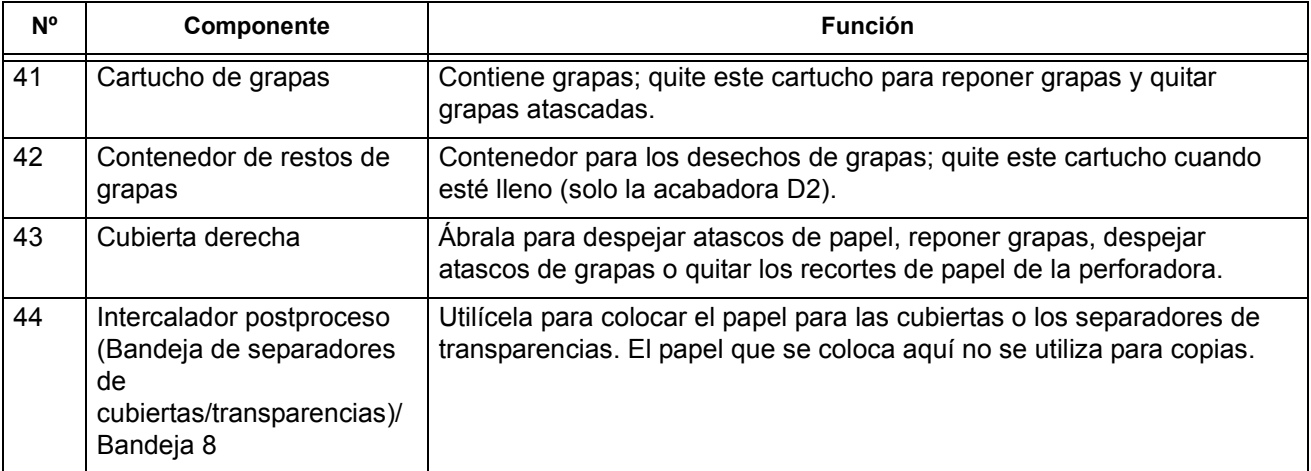

#### <span id="page-12-0"></span>**Encendido y apagado**

Encienda la máquina antes de utilizarla. La máquina tarda aproximadamente cinco minutos en calentarse; a continuación ya se pueden realizar copias. Apague la máquina al final del día o cuando no se vaya a utilizar durante mucho tiempo. Utilice la función de ahorro de energía para reducir el consumo de energía de la máquina.

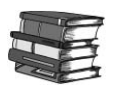

*Para obtener información sobre la función de ahorro de energía, consulte ["Modo de ahorro de energía" en la](#page-14-0)  [página 1-11.](#page-14-0)*

#### **Encendido**

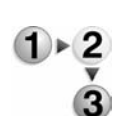

Siga estos pasos para encender la máquina:

- 1. Abra la cubierta.
- 2. Pulse el interruptor de encendido para situarlo en la posición [**|**].

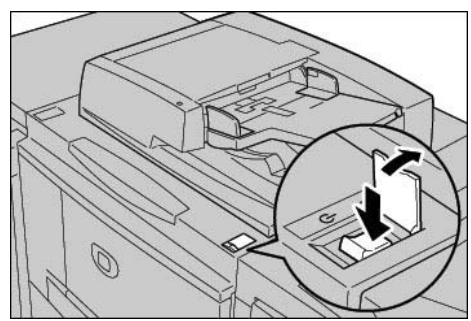

*NOTA: El mensaje "Espere..." en la interfaz del usuario indica que la máquina se está calentando. La máquina no se puede utilizar mientras se está calentando.* 

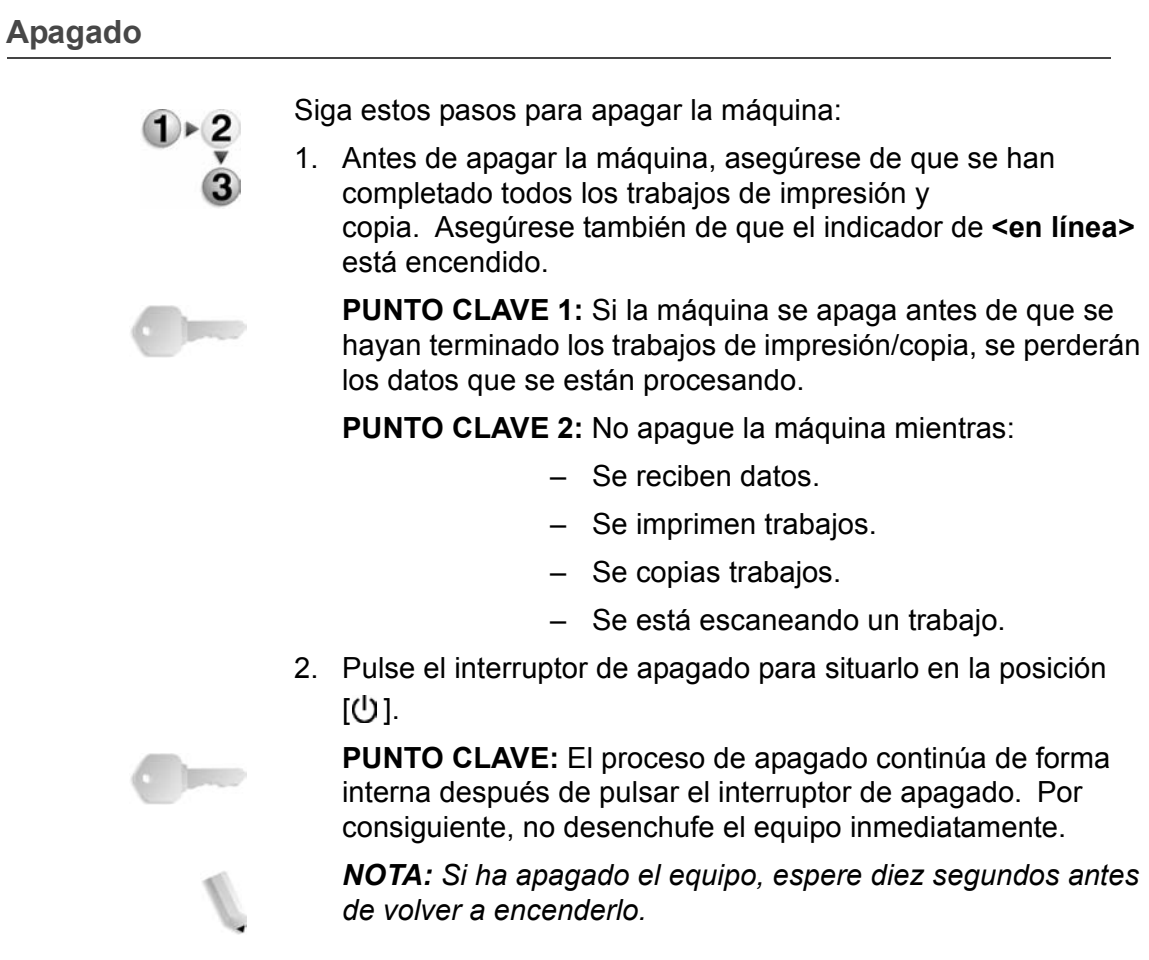

#### <span id="page-13-0"></span>**Acerca del disyuntor**

Este sistema está equipado con un disyuntor.

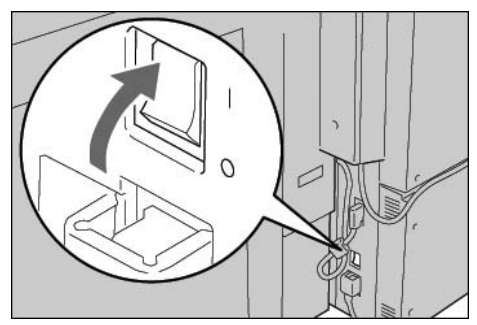

Por lo general, el disyuntor está en la posición **encendido** ("**l**"), como se muestra en la figura. Si se interrumpe la corriente a la máquina, el disyuntor se desconecta y el interruptor cambia a la posición de **apagado** ("**O**").

Si el disyuntor está en la posición de **apagado** ("**O**"), póngase en contacto con el Centro de Asistencia al Cliente porque puede que se haya producido una situación inusual.

#### <span id="page-14-0"></span>**Modo de ahorro de energía**

La máquina está equipada con una función de ahorro de energía que reduce automáticamente el consumo después de un periodo de inactividad. La función de ahorro de energía incluye dos modos, el de **bajo consumo** y el de **reposo**.

La máquina activa el modo de **bajo consumo** cuando permanece inactiva durante un periodo de tiempo determinado. Una vez activado, la máquina permanece en este modo hasta que se reanuda la actividad o hasta que transcurra otro periodo de tiempo determinado. Si la máquina continúa sin actividad durante otro periodo de tiempo determinado, activa el modo de **reposo**.

Ejemplo: El modo de bajo consumo está programado para activarse en 15 minutos y el modo de reposo está programado para activarse en 60 minutos. Según estos criterios, si la máquina está inactiva durante 15 minutos, pasa al modo de bajo consumo. Si la máquina continúa inactiva durante otros 45 minutos más, pasa al modo de reposo.

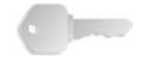

**PUNTO CLAVE:** La máquina requiere más tiempo para calentarse cuando se encuentra en el modo de reposo que en el modo de bajo consumo.

#### <span id="page-15-0"></span>**Interfaz de usuario**

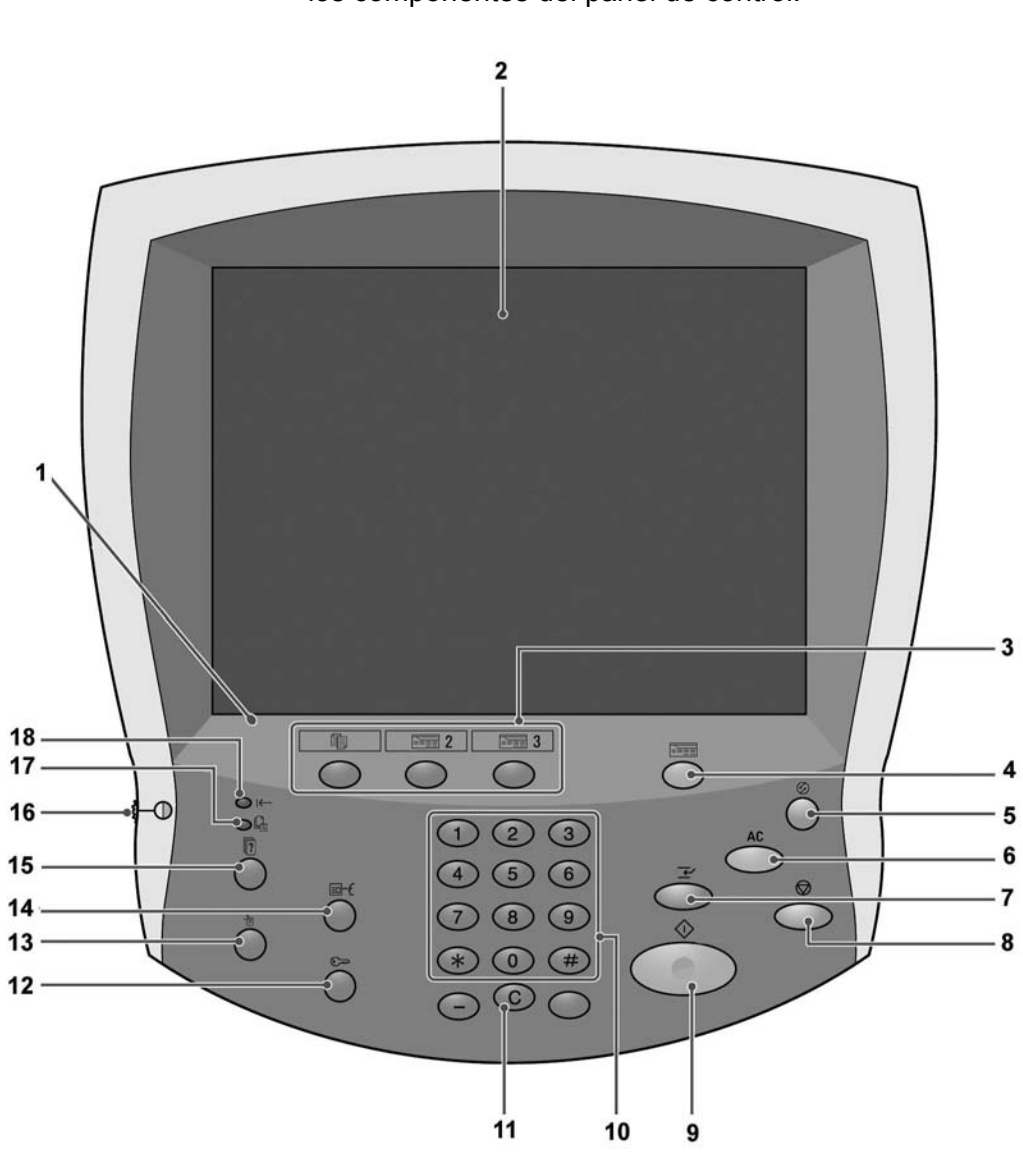

La interfaz de usuario consta del panel de control y la pantalla táctil. A continuación se describen los nombres y las funciones de los componentes del panel de control.

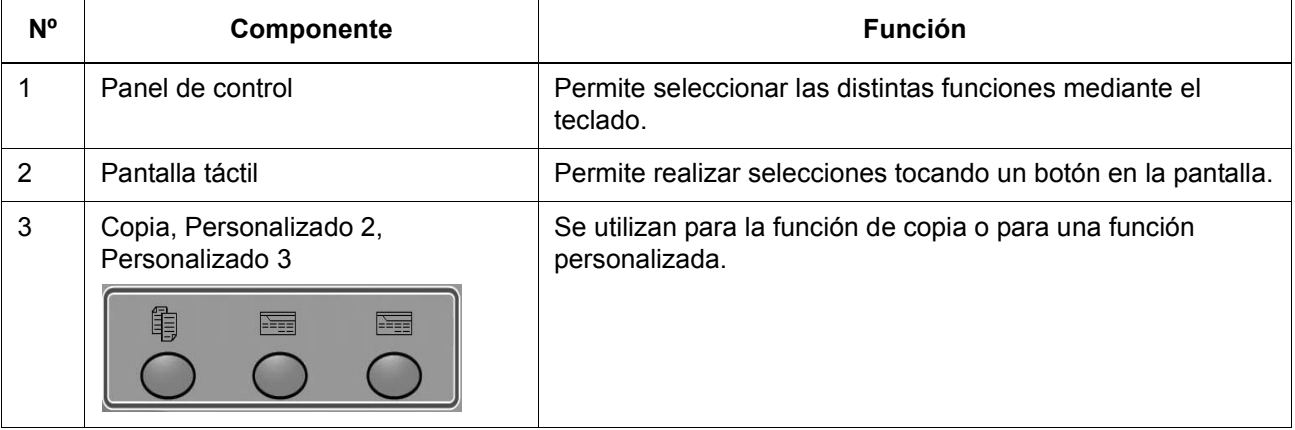

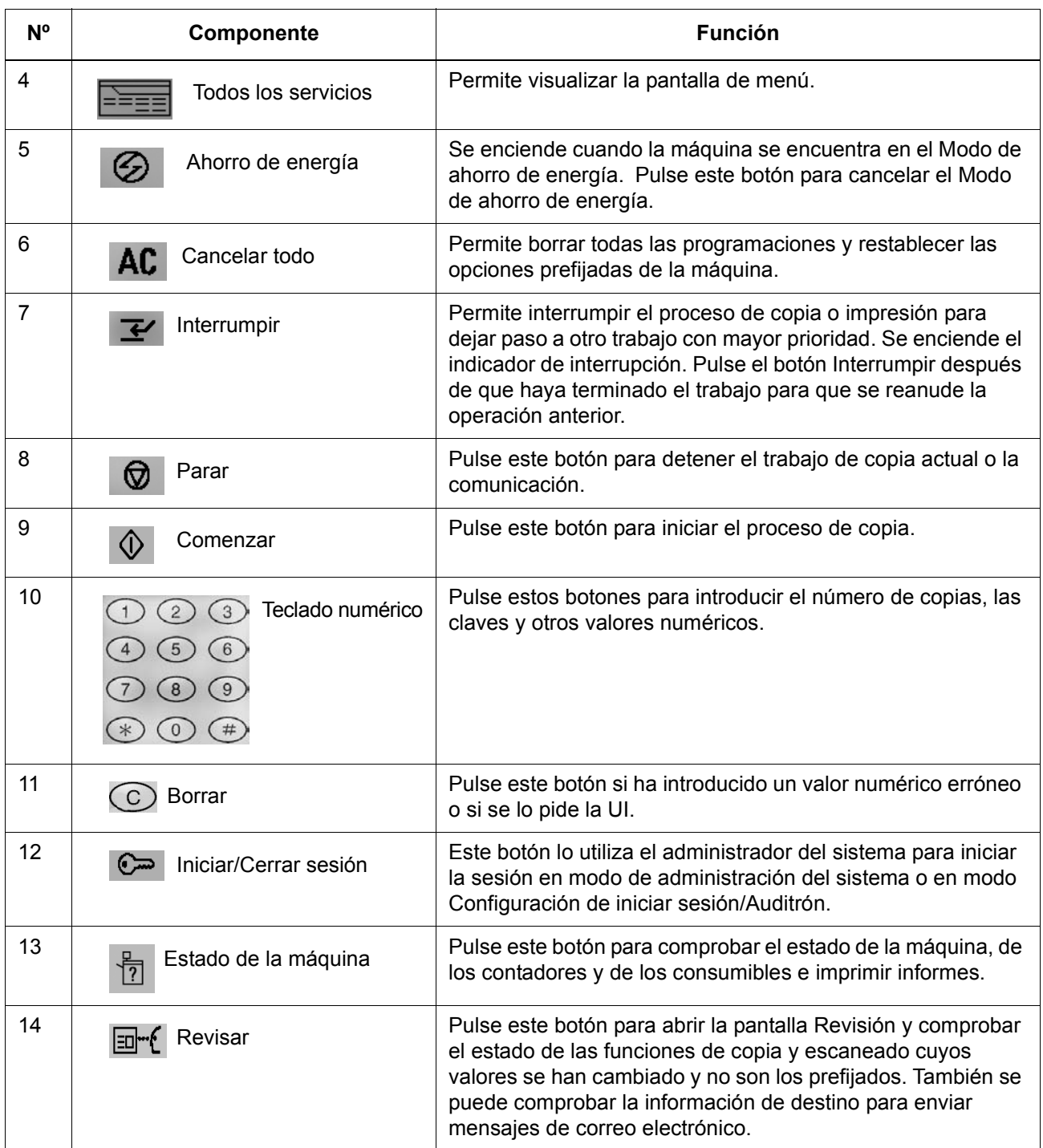

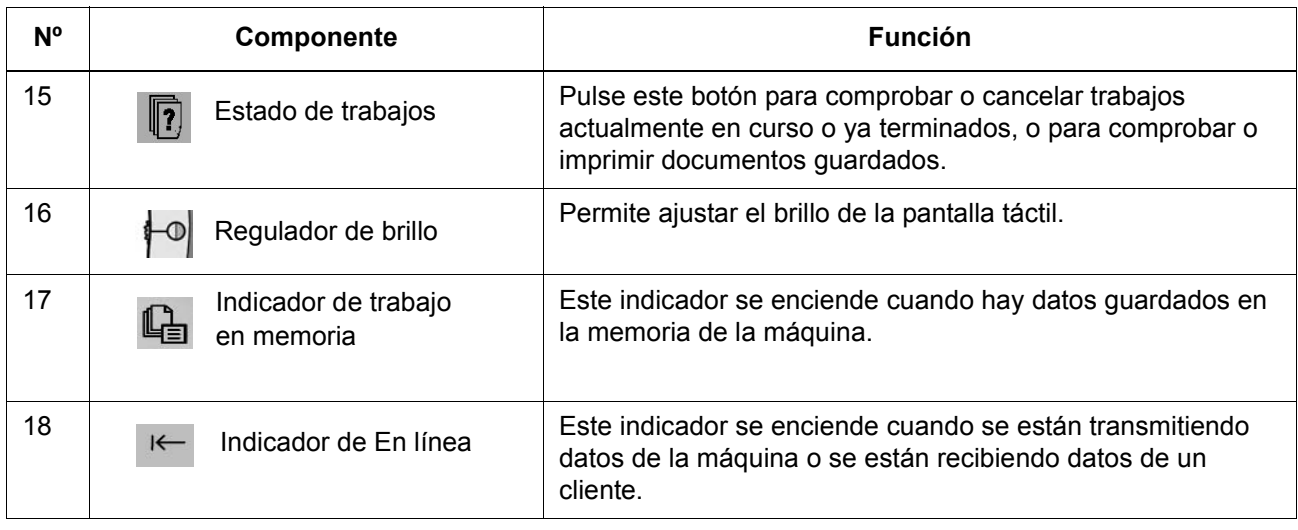

## <span id="page-18-0"></span>**2. Funcionamiento básico**

En este capítulo se describen las funciones básicas de la máquina, como:

- Copia
- Impresión
- Escaneado
- Impresión de documentos del disco local

#### <span id="page-19-0"></span>**Copia y escaneado básicos**

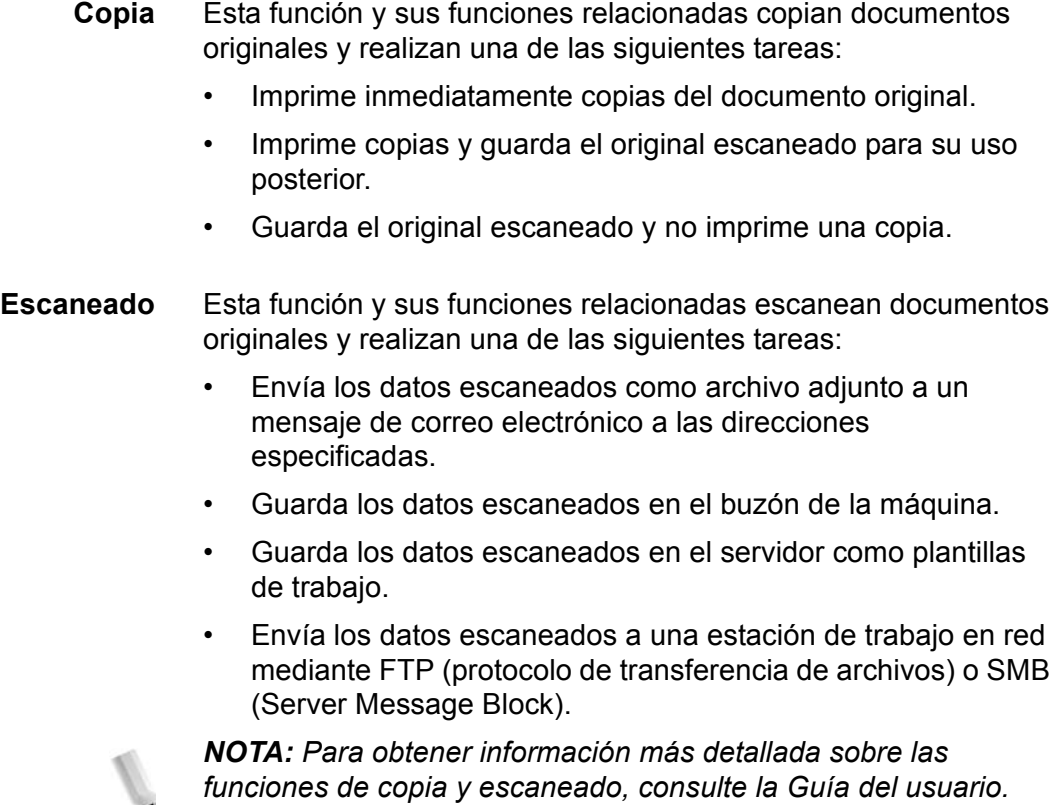

#### **Colocación de documentos**

Los documentos se pueden colocar de dos maneras:

- **Alimentador automático de documentos a dos caras:** utilice el alimentador para colocar una o varias hojas.
- **Cristal de exposición:** utilice el cristal para realizar copias de una sola hoja o de documentos encuadernados como libros.

#### **Alimentador automático de documentos a dos caras**

tamaño en el campo **Tamaño del original**.

El alimentador automático de documentos a dos caras permite utilizar documentos de una o varias hojas de tamaños comprendidos entre A5 ó 5.5 x 8.5 pulg. ( $\Box$ ) alimentado por el borde corto (ABC) o  $\Box$  alimentado por el borde largo (ABL) y A3 ó 11 x 17 pulg.  $\Box$  (ABC).

El alimentador automático de documentos detecta de forma automática sólo los tamaños estándar. Para aquellos documentos que no son de tamaño estándar, es necesario especificar el

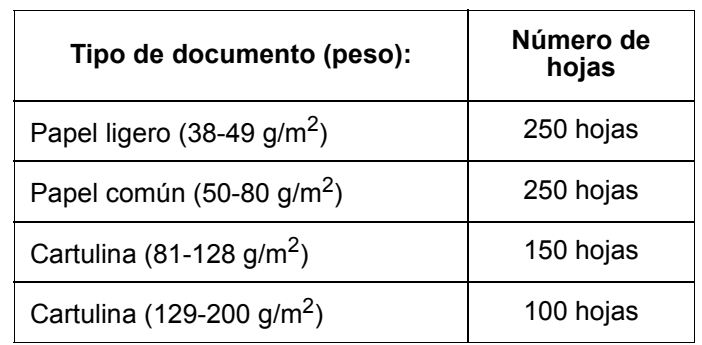

El alimentador automático de documentos permite utilizar los siguientes tamaños:

#### **Cristal de exposición**

El cristal de exposición permite utilizar documentos de una hoja o con formato de libro de un tamaño máximo Tabloide de 279 x 432 mm/A3.

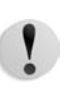

**PRECAUCIÓN:** Al realizar copias de documentos gruesos/libros, no presione en exceso la cubierta del cristal de exposición sobre el documento porque puede dañar el cristal de exposición.

#### **Procedimiento de copia/escaneado**

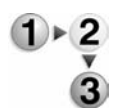

Siga estas instrucciones cuando realice copias básicas o escanee documentos.

**PUNTO CLAVE:** Para evitar atascos de papel, utilice el cristal de exposición para realizar copias de documentos plegados o arrugados.

- 1. Coloque los documentos en el alimentador automático de documentos a dos caras.
	- a. Si utiliza el cristal de exposición, siga en el [Paso 2.](#page-21-0)
	- b. Coloque los documentos boca arriba en el alimentador automático de documentos a dos caras. Quite los clips o grapas antes de colocarlos.

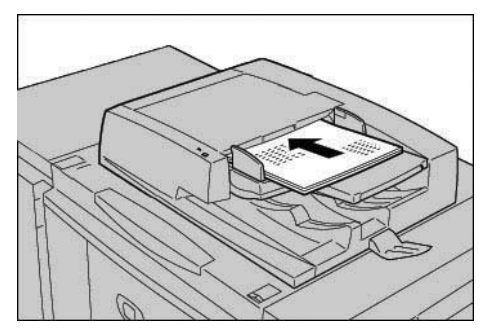

c. Cuando los documentos están colocados correctamente, el indicador de confirmación se enciende.

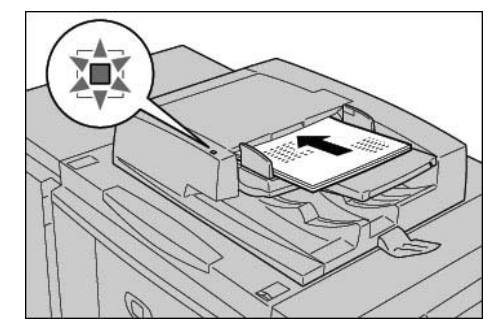

d. Desplace las guías hasta que toquen el borde del documento.

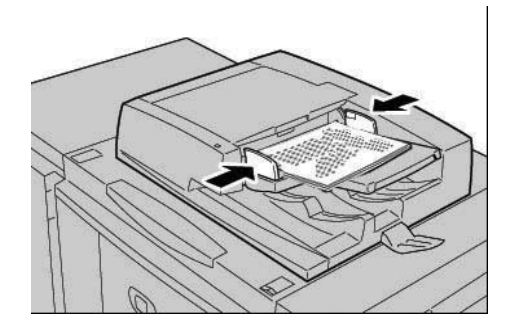

*NOTA: Cuando coloque documentos en el alimentador automático de documentos a dos caras, puede que esté ajustada la frecuencia para levantar la bandeja del alimentador de documentos.*

- e. Siga en el [Paso 3.](#page-22-0)
- <span id="page-21-0"></span>2. Para utilizar el cristal de exposición, abra la cubierta de originales.

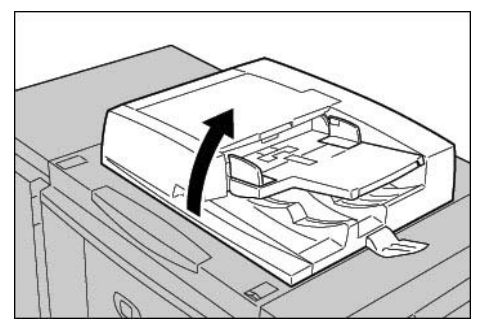

a. Coloque el original cara abajo y alinéelo contra la esquina interior izquierda del cristal de exposición.

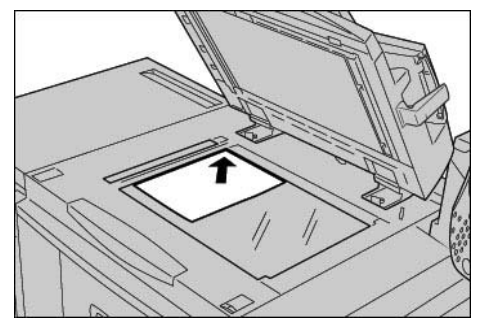

b. Cierre la cubierta de originales.

*NOTA: En el área de mensajes de la pantalla táctil se muestra el tamaño del documento colocado en el cristal, si es de tamaño estándar.*

- c. Siga en el [Paso 3.](#page-22-0)
- <span id="page-22-0"></span>3. Pulse el botón **Todos los servicios**,

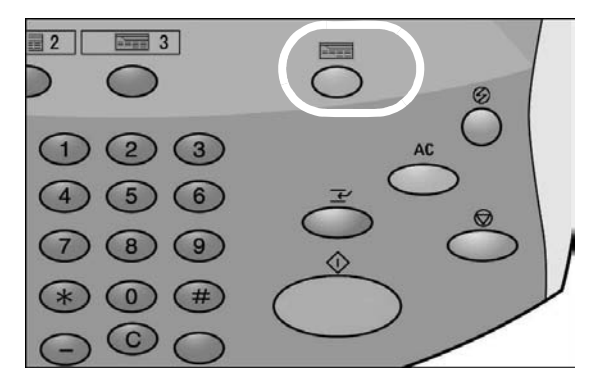

**o** pulse el botón Copiar (si está disponible):

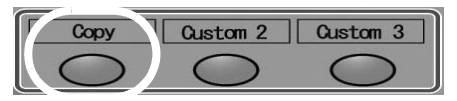

Se muestra la siguiente pantalla:

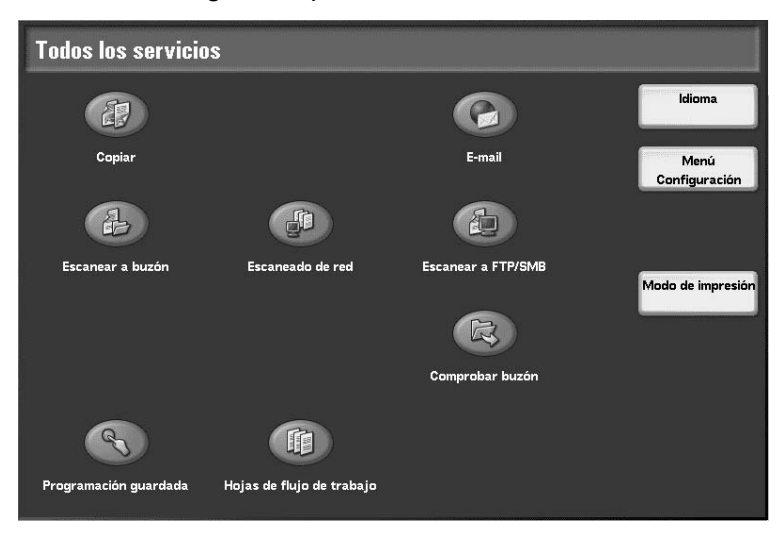

*NOTA: Las funciones que se muestran en la pantalla dependen de la configuración de la máquina.*

- Si va a realizar **copias básicas**, siga en el [Paso 4.](#page-23-0)
- Si va a **escanear** documentos, siga en el [Paso 8.](#page-26-0)
- <span id="page-23-0"></span>4. Seleccione **Copiar**.

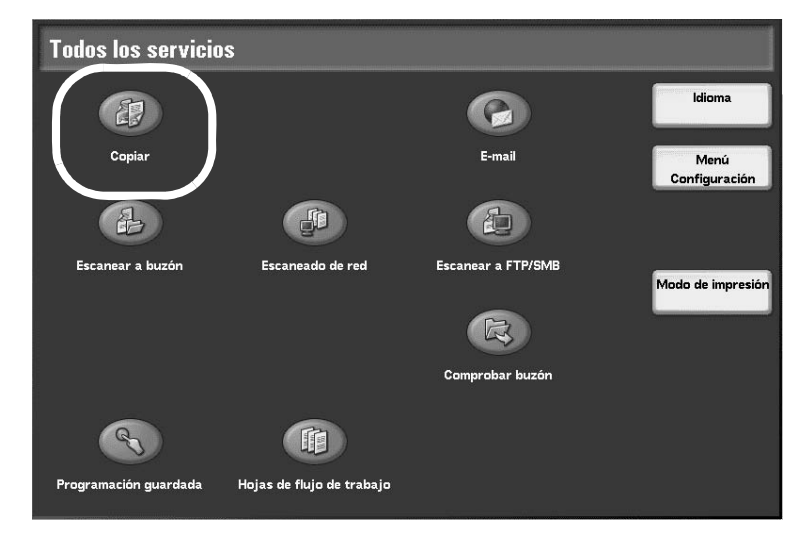

Si se mantienen los ajustes anteriores, pulse el botón **Cancelar todo**.

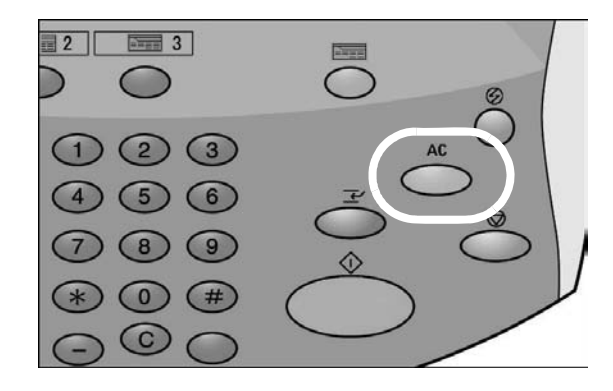

5. Seleccione uno de los botones de copia (en círculos).

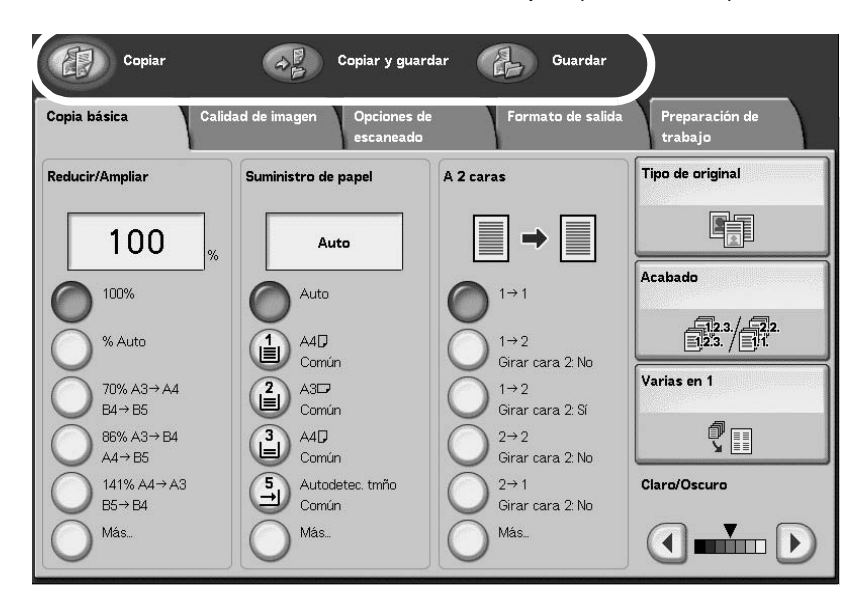

- **Copiar:** esta función copia los documentos escaneados.
- **Copiar y guardar:** esta función copia los documentos escaneados y los guarda como datos en el buzón de la máquina. Se pueden imprimir los datos guardados desde el buzón o cambiar las opciones.
- **Guardar:** esta función guarda los documentos escaneados como datos en el buzón de la máquina. Se pueden imprimir los datos guardados desde el buzón o cambiar las opciones.

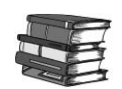

*Para obtener detalles sobre Copiar y guardar y Guardar, consulte la Guía del usuario de la Xerox 4590/4110.*

6. Seleccione las funciones que desee ajustar en la ficha correspondiente.

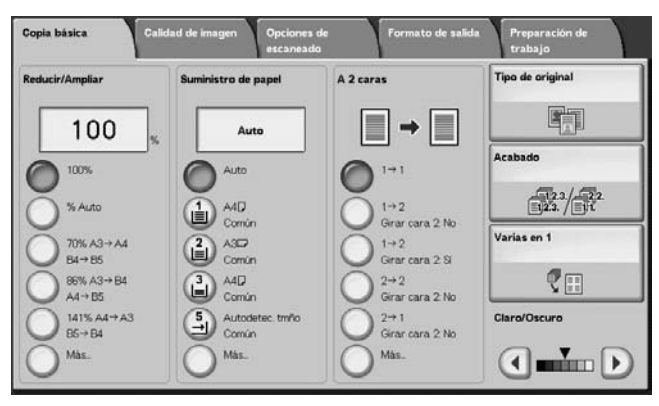

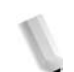

*NOTA: Las funciones mostradas más arriba varían dependiendo de la configuración de la máquina.*

7. Para introducir el número de copias deseado, pulse los números correspondientes en el teclado numérico.

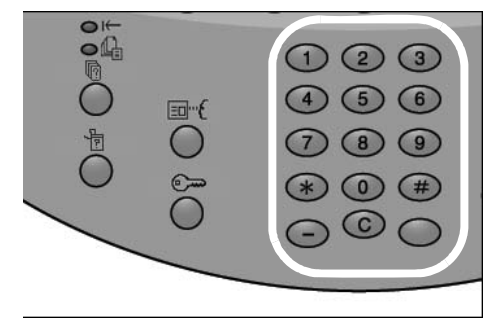

- El número máximo de copias que se puede especificar es 9999.
- El número especificado aparece en la parte superior derecha de la pantalla.
- Si se introduce un valor incorrecto, pulse el botón **C** y vuelva a introducir el valor correcto.

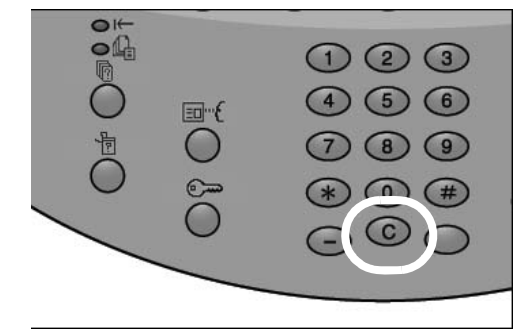

• Siga en el [Paso 12.](#page-28-0)

<span id="page-26-0"></span>8. Seleccione la función de escaneado que desee.

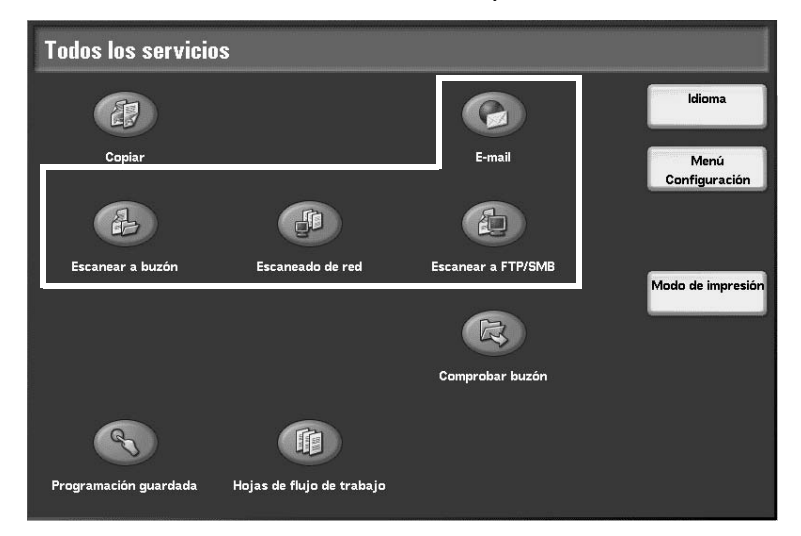

- **E-mail:** esta función escanea los documentos originales y envía los datos escaneados como archivo adjunto a un mensaje de correo electrónico a la dirección especificada.
- **Escanear a buzón:** esta función escanea los documentos originales y los guarda como datos escaneados en el buzón de la máquina.
- **Escaneado de red (plantilla de trabajo):** esta función escanea los documentos originales y guarda los datos escaneados en el servidor como una plantilla de trabajo.
- **Escanear a FTP/SMB:** esta función escanea los documentos originales y envía los datos escaneados a un PC en red mediante FTP (protocolo de transferencia de archivos) o SMB (Server Message Block).

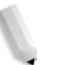

*NOTA: Para este procedimiento se utiliza la función Escanear a buzón.*

9. Seleccione **Escanear a buzón**.

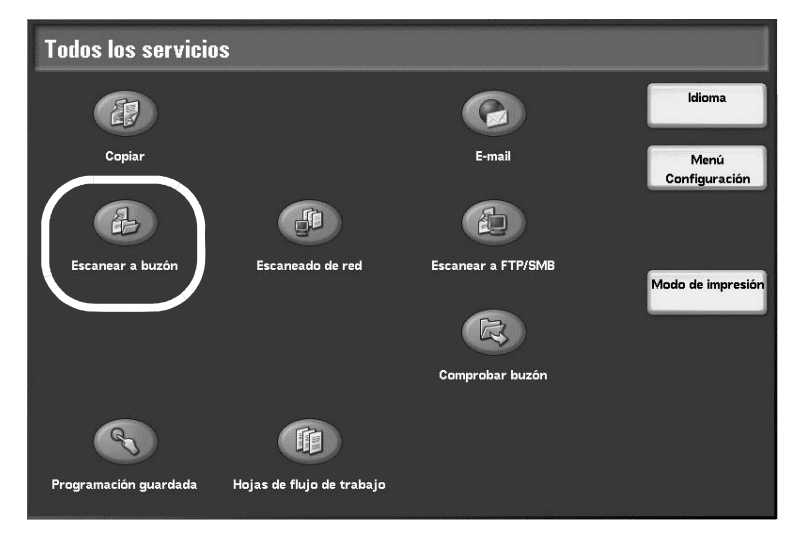

Si se mantienen los ajustes anteriores, pulse el botón **Cancelar todo**.

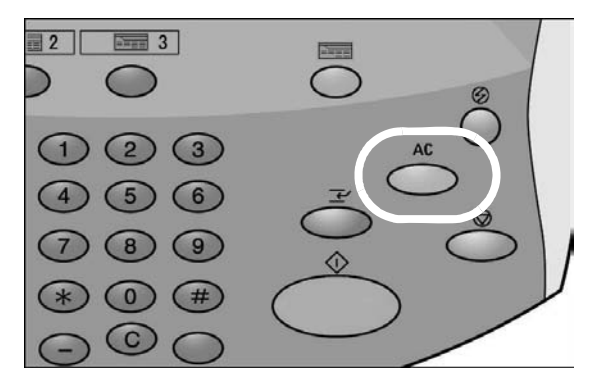

10. Seleccione el buzón en el que se van a guardar los datos.

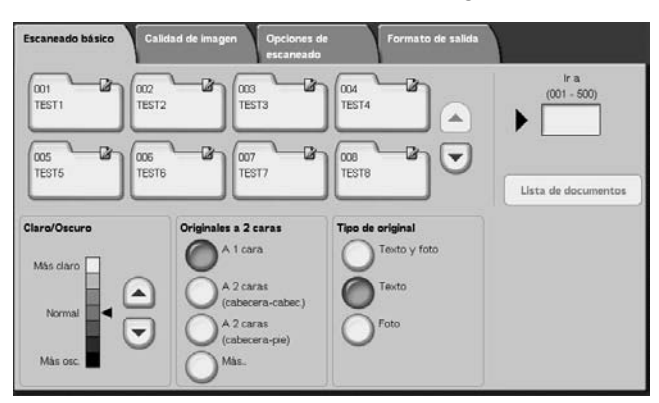

*NOTA: Si tiene instalado el kit de escáner de color opcional, la parte inferior de la pantalla mostrada más arriba será diferente. Consulte el capítulo de escaneado en la Guía del usuario, si desea más información.* 

11. Si fuera necesario, seleccione las funciones que desee en las distintas fichas.

Vaya al paso siguiente.

<span id="page-28-0"></span>12. Pulse el botón **Comenzar** para copiar o escanear el trabajo.

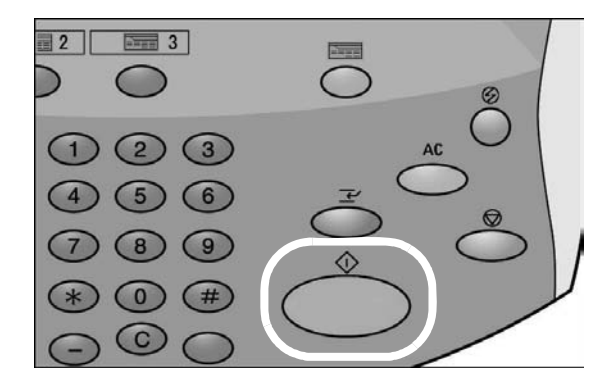

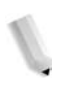

*NOTA 1: Si surgen problemas, aparece un mensaje de error en la pantalla táctil. Siga las instrucciones que se muestran en pantalla para resolver el problema.*

*NOTA 2: A este punto, ya se puede programar el siguiente trabajo de copia o escaneado. Para obtener más información, consulte la Guía del usuario.*

#### **Cancelación de trabajos de copia o escaneado**

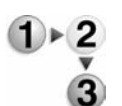

- Para cancelar un trabajo de copia o escaneado, siga el procedimiento que se describe a continuación.
- 1. Pulse **Parar** en la pantalla táctil o el botón **Parar** en el panel de control.

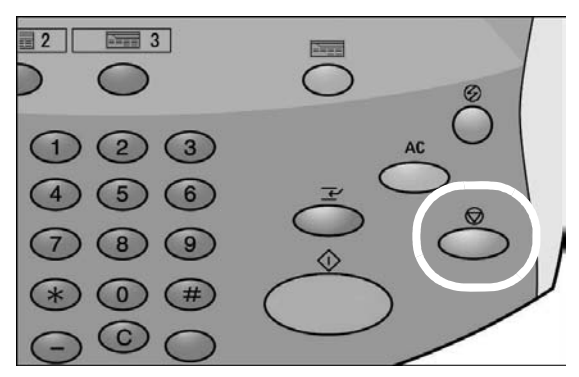

<span id="page-29-0"></span>2. Como se detiene el trabajo de copia o escaneado, la pantalla muestra el botón **Despejar**.

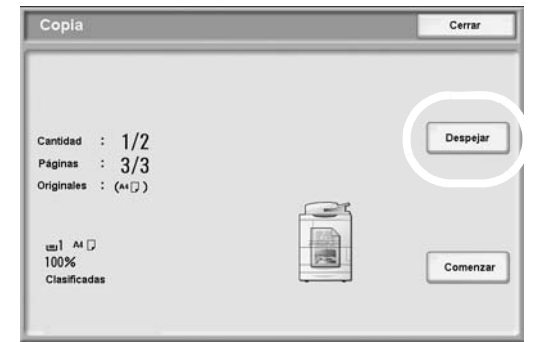

Pulse el botón **Despejar** para detener el trabajo.

3. Si no aparece la pantalla del [Paso 2.](#page-29-0), pulse el botón **Estado de trabajos** en el panel de control.

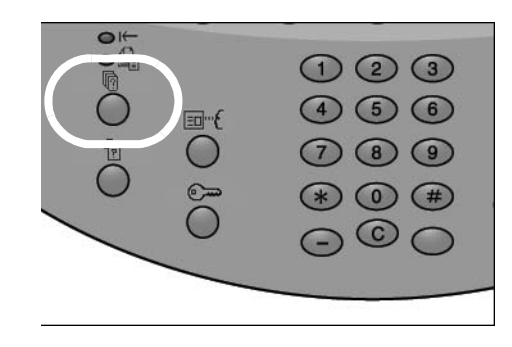

4. En la pantalla Estado de trabajos, seleccione el trabajo que desea cancelar y pulse **Parar**.

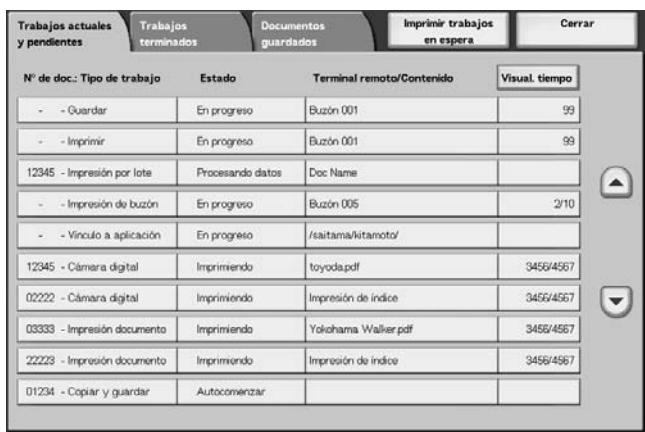

#### <span id="page-30-0"></span>**Impresión**

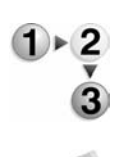

Utilice este procedimiento para imprimir desde una estación de trabajo cliente.

*NOTA: Las pantallas y los pasos necesarios para imprimir varían dependiendo del software que se esté utilizando. Si desea más información, consulte la documentación que se proporciona con cada aplicación.*

- 1. Seleccione **Archivo** e **Imprimir** en el menú de la aplicación.
- 2. Confirme el **Nombre de la impresora** y haga clic en **Propiedades**, si fuera necesario.
- 3. Configure las propiedades, si fuera necesario.

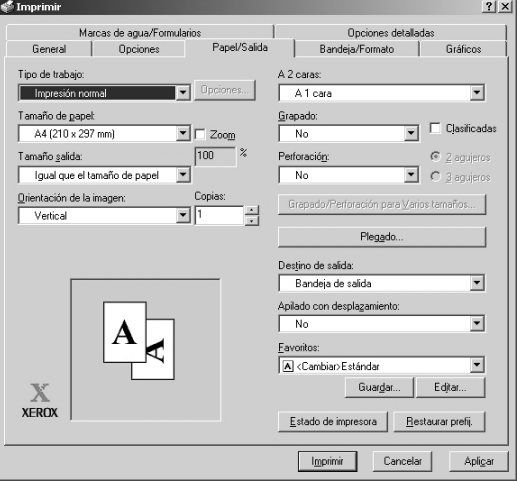

- 4. Haga clic en **Aceptar**.
- 5. Haga clic en **Aplicar** del cuadro de diálogo **Imprimir**.

#### <span id="page-31-0"></span>**Procedimiento de copia e impresión de documentos**

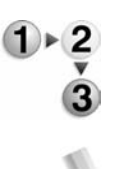

Utilice el siguiente procedimiento para realizar trabajos de copia e impresión de documentos en la máquina.

*NOTA: Las funciones y las pantallas varían dependiendo de la configuración de la máquina.*

1. Pulse el botón **Todos los servicios**.

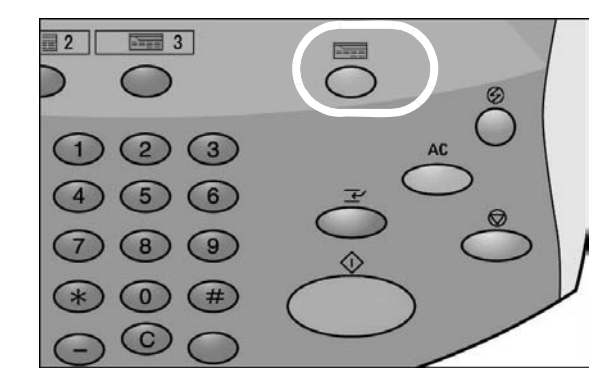

2. Seleccione **Comprobar buzón**.

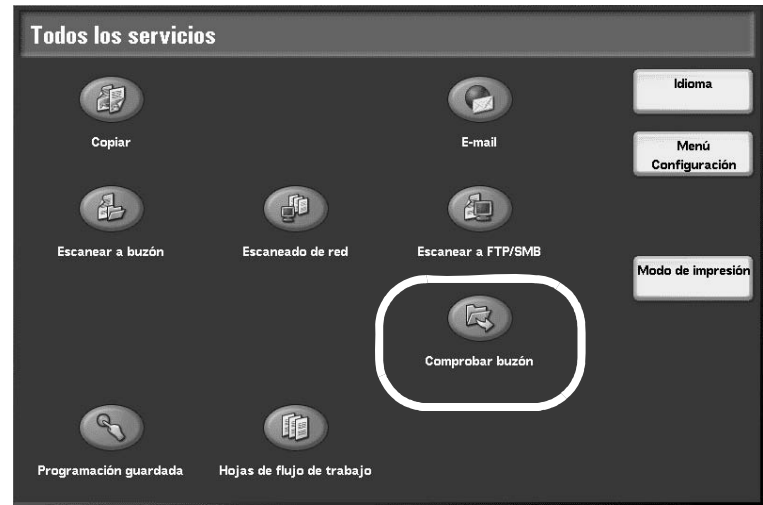

- Trabajos de<br>escaneado y otros Tra<br>e in 003<br>TEST3 004<br>TEST4 Ø  $\int_{\text{TEST2}}$ C) 001<br>TEST1  $(001 - 500)$  $\equiv$ ø  $\overline{a}$ ø  $\sqrt{\frac{1}{1200}}$  $\boxed{\begin{matrix} 007 \\ \text{TEST7} \end{matrix}}$  $\sqrt{\frac{000}{\text{TEST8}}}$ Đ loos  $\overline{a}$ TESTS  $\overline{\mathcal{L}(\theta)}$  (10  $\frac{1}{\sqrt{\frac{1}{12}} \cdot \frac{1}{12}}$  $\overline{\mathcal{L}$   $\left[\begin{matrix} 012 \\ 115112 \end{matrix}\right]}$  $\overline{a}$  $\begin{array}{|c|} \hline \text{009} \\ \text{TEST9} \end{array}$  $\overline{\text{B}}$   $\overline{\text{C}^{014}}$ T  $-$  2  $\bigodot$  $\begin{bmatrix} 013 \\ \text{TEST13} \end{bmatrix}$  $\overline{a}$  $H5$ **Sin usar** (Sin usar) ☺  $rac{10}{\frac{10}{2}}$  $rac{0}{\left( \text{Sin}\, \text{u} \text{tar} \right)}$ 020<br>(Sin иż ...<br>Sin u  $\sf Lista$ de
- 3. Seleccione **Trabajos de copia e impresión**.

4. Seleccione un buzón.

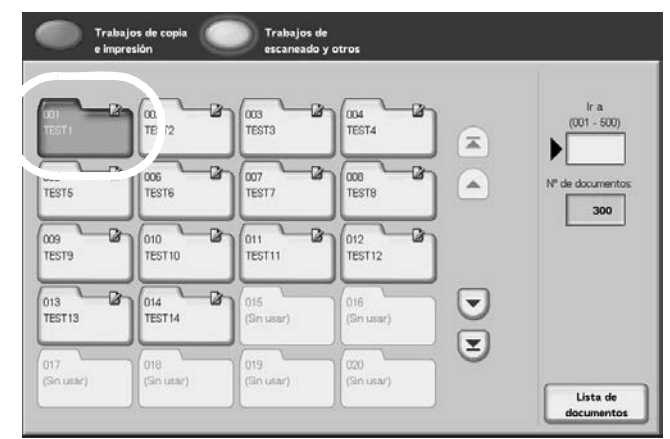

5. Seleccione **Lista de documentos**.

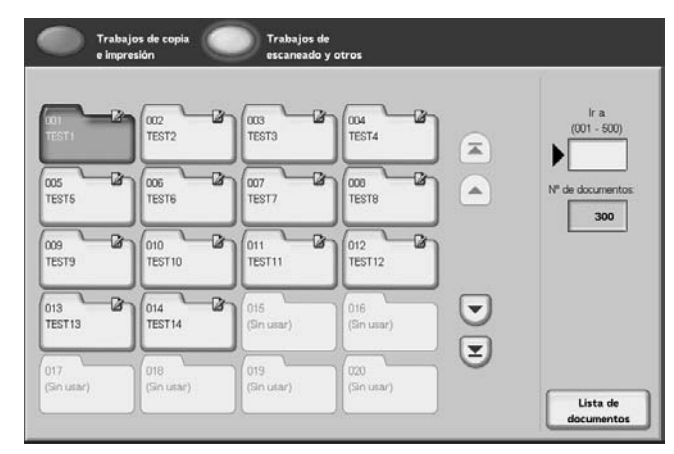

6. Seleccione un documento.

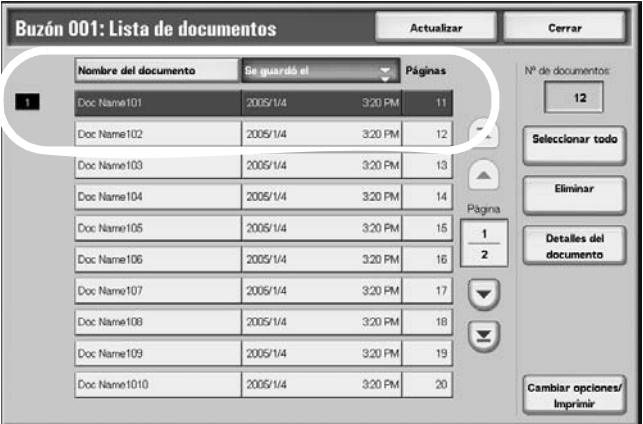

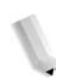

*NOTA: Se pueden guardar hasta 100 documentos copiados, impresos y escaneados.*

- 7. Seleccione el botón **Cambiar opciones/Imprimir**.
- 8. Seleccione los elementos que desee.

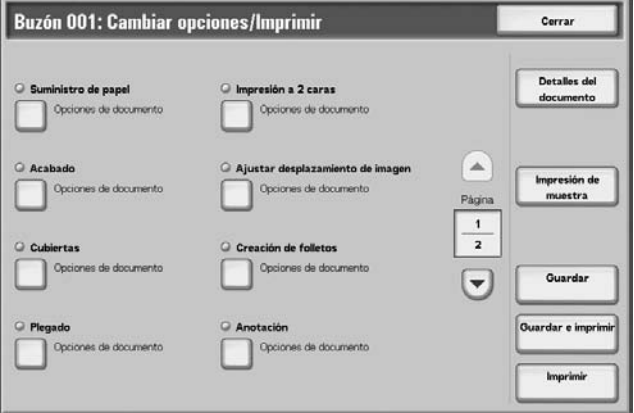

9. Seleccione **Imprimir**.

## <span id="page-34-0"></span>**3. Colocación del papel**

#### <span id="page-34-1"></span>**Acerca del papel**

#### **Tipos de papel en las bandejas**

La máquina detecta automáticamente el tamaño y la orientación del papel colocado en las bandejas. Sin embargo, es necesario definir el tipo de papel. Por lo general, se define papel común en cada bandeja. Si se coloca un papel distinto al papel común, es necesario cambiar las opciones de tipo de papel. Además se puede asignar un nombre al papel y asignar uno definido por el usuario. El usuario puede definir un máximo de cinco tipos de papel.

#### **Selección automática de bandejas**

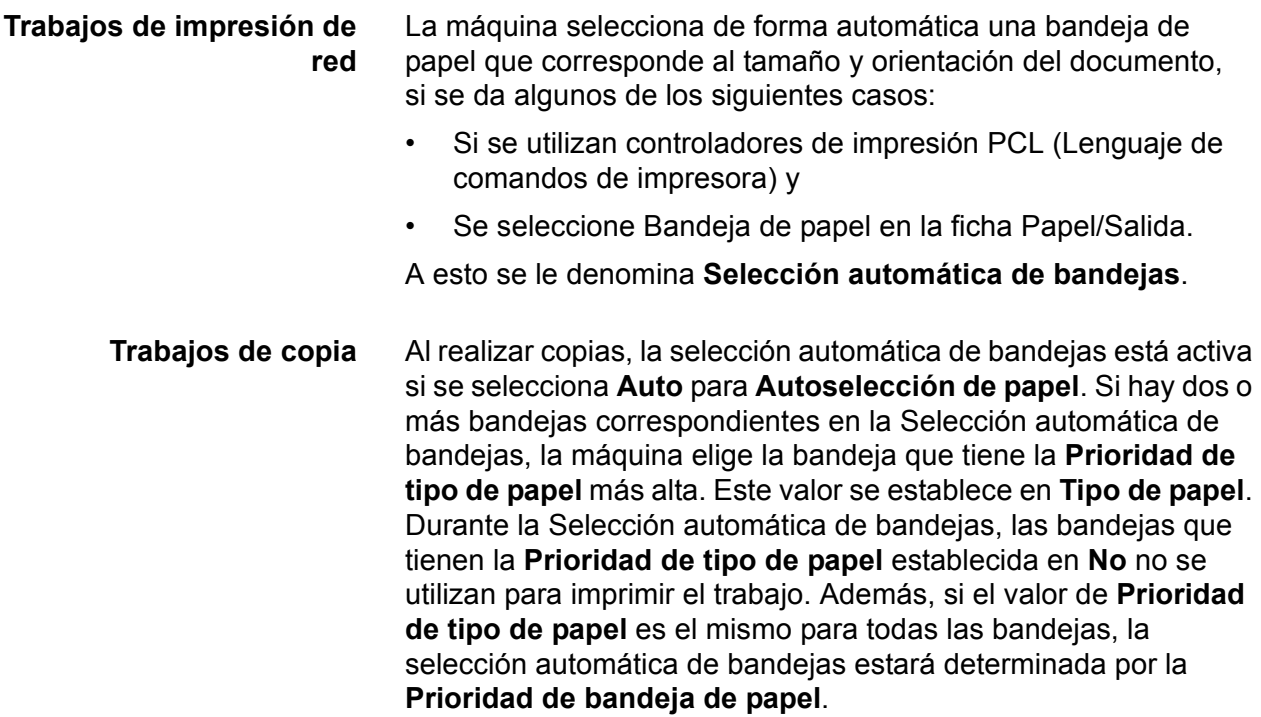

*NOTA 1: La bandeja 5 (especial) no se puede utilizar para la selección automática de bandejas.*

*NOTA 2: Si la máquina se queda sin papel durante un trabajo de impresión o copia, es necesario rellenar la bandeja que ha elegido la máquina para el trabajo de impresión. Asegúrese de que la bandeja está definida para el mismo tamaño y orientación antes de que se acabara el papel.*

#### <span id="page-35-0"></span>**Colocación de papel en las bandejas 1 y 2**

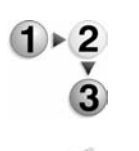

Utilice el siguiente procedimiento para colocar papel en las bandeias 1 v 2.

*NOTA: Cuando la máquina se queda sin papel durante un trabajo de impresión o copia, la interfaz de usuario muestra un mensaje. Siga las instrucciones de la interfaz de usuario para añadir papel a la bandeja correspondiente. Una vez que se añade el papel se reanuda el trabajo de impresión o copia.*

1. Tire despacio de la bandeja hacia fuera hasta el tope.

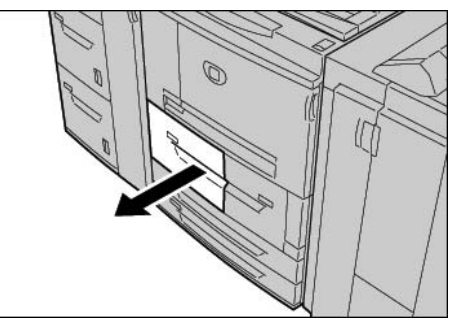

2. Coloque y alinee el borde del papel con el borde izquierdo de la bandeja y la cara de impresión hacia abajo.

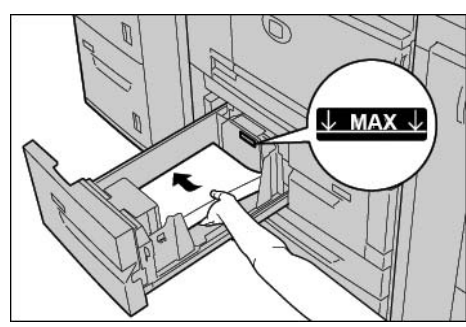

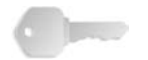

**PUNTO CLAVE:** No coloque papel por encima de la línea MAX.

3. Empuje la bandeja hacia dentro con cuidado hasta el tope.
# **Colocación de papel en las bandejas 3 y 4**

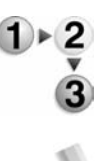

Utilice el siguiente procedimiento para colocar papel en las bandejas 3 y 4.

*NOTA: Cuando la máquina se queda sin papel durante un trabajo de impresión o copia, la interfaz de usuario muestra un mensaje. Siga las instrucciones de la interfaz de usuario para añadir papel a la bandeja correspondiente. Una vez que se añade el papel se reanuda el trabajo de impresión o copia.*

1. Tire despacio de la bandeja hacia fuera hasta el tope.

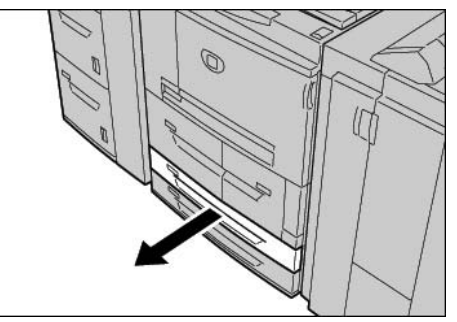

- 2. Quite el papel de la bandeja.
- 3. Mueva las palancas de las guías de papel a la posición que desee.

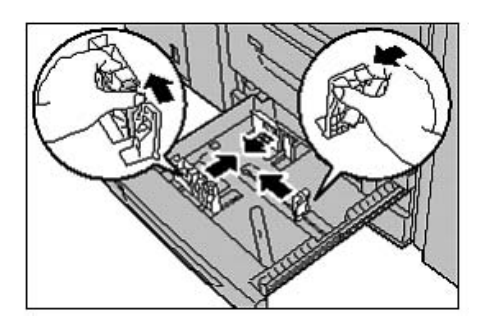

4. Coloque y alinee el borde del papel con el borde izquierdo de la bandeja y la cara de impresión hacia abajo.

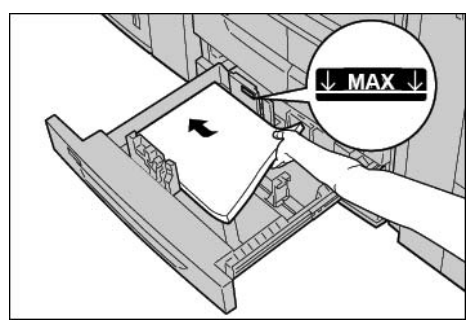

- 5. Mueva las palancas de las guías de papel hasta que toquen ligeramente los bordes del papel.
	- a. Asegúrese de que las guías de papel se ajustan correctamente en las ranuras de la bandeja y suelte las palancas.
	- b. Asegúrese de que las guías de papel están ajustadas al tamaño del papel de la bandeja.

**PUNTO CLAVE:** No coloque papel por encima de la línea MAX.

6. Empuje la bandeja hacia dentro con cuidado hasta el tope.

## **Colocación de papel en la bandeja 5 (especial)**

Si se va a copiar o imprimir en un tamaño de papel distinto al papel cargado en las bandejas, utilice la bandeja 5 (especial) para los trabajos de impresión o copia.

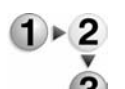

- Utilice el siguiente procedimiento para colocar papel en la bandeja 5 (especial).
- 1. Abra la bandeja 5.

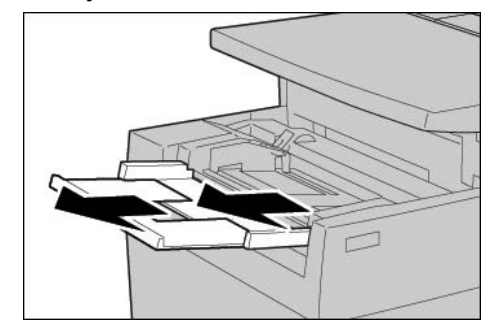

*NOTA: Si fuera necesario, saque la extensión de la bandeja.*

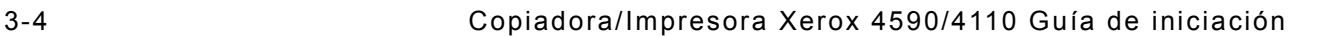

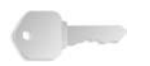

2. Sujete el centro de las guías de papel y deslícelas al tamaño de papel necesario.

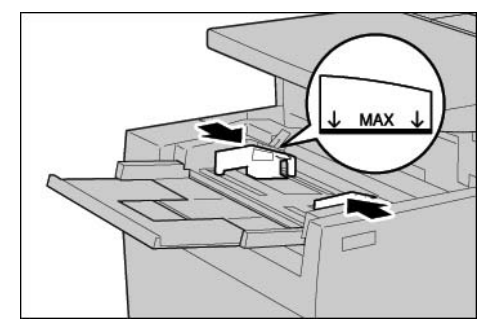

3. Coloque la cara de impresión hacia arriba e inserte el papel en la guía hasta el tope.

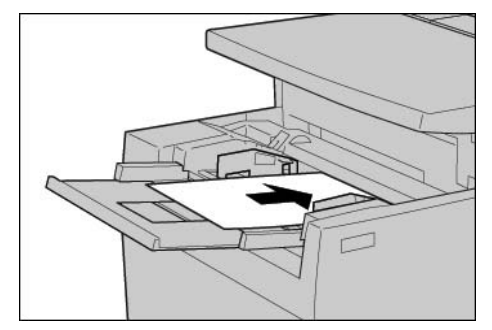

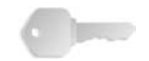

**PUNTO CLAVE:** No coloque papel por encima de la línea MAX. No coloque más de un tamaño en la bandeja.

- 4. Si coloca papel de tamaño no estándar, mueva las guías del papel para adaptarlas al tamaño del papel.
- 5. Termine el trabajo de impresión o copia.

# **Colocación del papel en las bandejas 6 y 7 (alimentador de alta capacidad) opcionales**

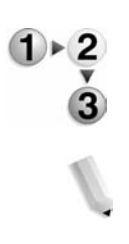

Si tiene las bandejas 6 y 7 opcionales, utilice el siguiente procedimiento para colocar el papel en dichas bandejas.

*NOTA: Cuando la máquina se queda sin papel durante un trabajo de impresión o copia, la interfaz de usuario muestra un mensaje. Siga las instrucciones de la interfaz de usuario para añadir papel a la bandeja correspondiente. Una vez que se añade el papel se reanuda el trabajo de impresión o copia.*

1. Tire despacio de la bandeja hacia fuera hasta el tope.

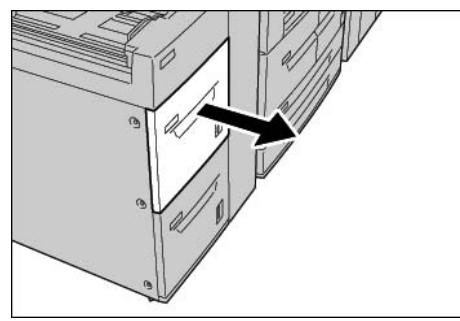

2. Coloque y alinee el borde del papel con el borde izquierdo de la bandeja y la cara de impresión hacia arriba.

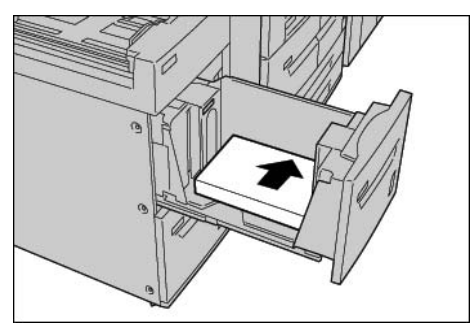

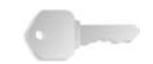

**PUNTO CLAVE:** No coloque papel por encima de la línea MAX.

3. Empuje la bandeja hacia dentro con cuidado hasta el tope.

## **Colocación del papel en el alimentador de alta capacidad de tamaños grandes (bandeja 6) opcional**

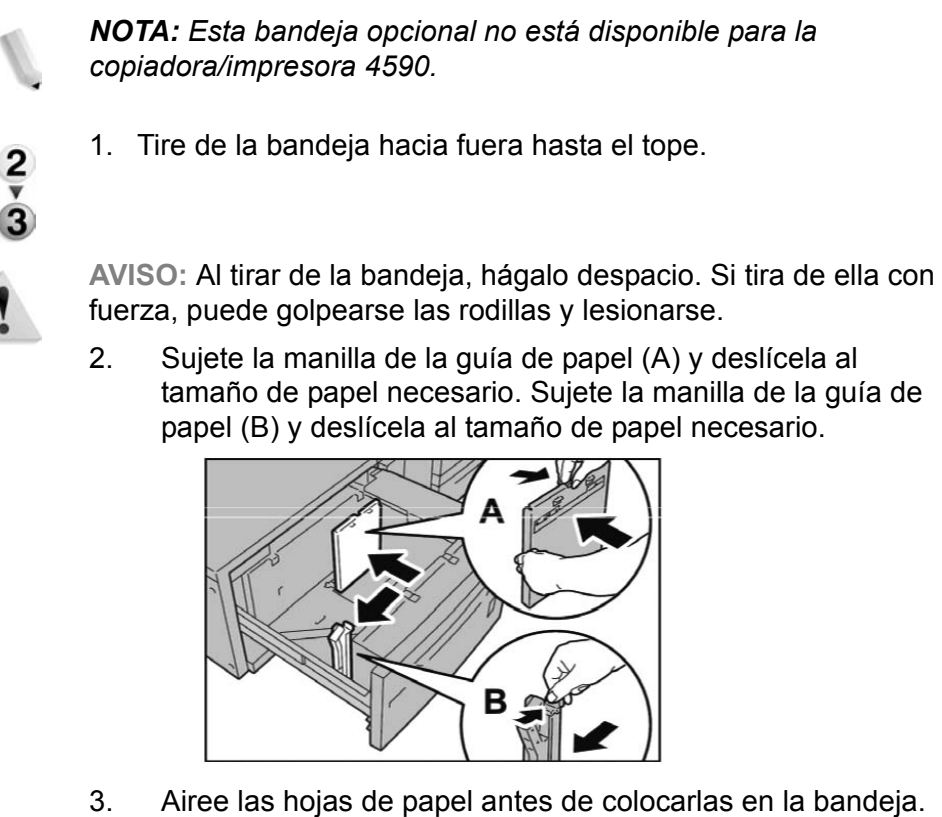

3. Airee las hojas de papel antes de colocarlas en la bandeja. Con la cara en la que se vaya a imprimir hacia arriba, coloque y alinee el papel con el ángulo inferior derecho de la bandeja como se muestra a continuación.

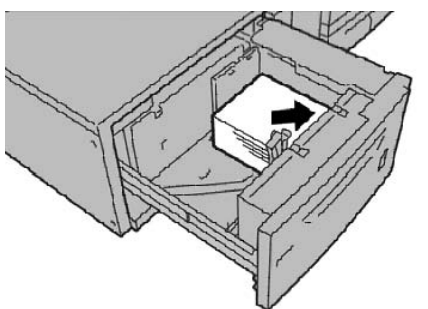

*NOTA: No coloque papel por encima de la línea de capacidad máxima. Si lo hace podría atascarse el papel o funcionar mal la máquina. Si coloca papel con agujeros, colóquelo con el borde de los agujeros hacia la derecha. Si coloca separadores, coloque las pestañas hacia la izquierda.*

4. Deslice las dos guías de papel hasta que toquen ligeramente los bordes de la pila de papel.

*NOTA: Coloque las guías de papel correctamente de acuerdo con el tamaño del documento. Si las guías de papel no están bien colocadas, quizá no se alimente el papel como es debido y podrían producirse atascos de papel.*

**PRECAUCIÓN:** En el caso de papel de más de 256 g/m², desplace los dos topes de peso del papel a la posición de más peso (257 - 300 g/m²). De no hacerlo, podría atascarse el papel.

5. Desplace los dos topes de peso del papel a las posiciones apropiadas.

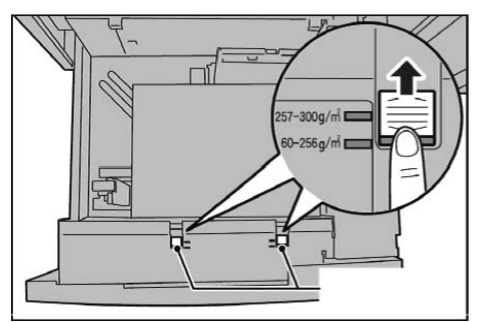

6. Empuje la bandeja hacia dentro con cuidado hasta el tope.

*NOTA: Al cerrar la bandeja con el papel colocado, la posición de la bandeja se ajusta automáticamente en sentido frontal/posterior según el tamaño de papel.*

# **Colocación de papel en la bandeja 8 (intercalador postproceso)**

Siga este procedimiento para colocar papel en el intercalador postproceso (bandeja 8).

**PUNTO CLAVE:** El intercalador postproceso (bandeja 8) se utiliza cuando la salida requiere separadores o cubiertas y, por consiguiente, no pueden copiarse imágenes en ellos. El papel de los separadores o cubiertas puede estar en blanco o incluir una imagen copiada previamente.

 $1 \triangleright 2$ 

1. Sujete el centro de las guías de papel y deslícelas al tamaño de papel necesario.

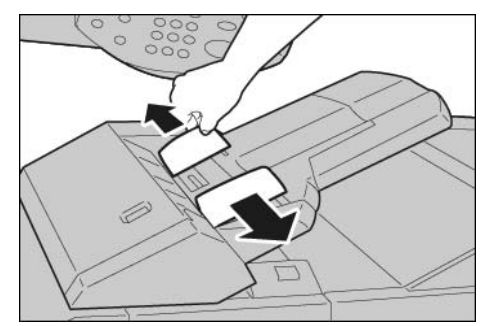

2. Coloque el papel para separadores o cubiertas en la bandeja y asegúrese de que está alineado con la parte delantera de la bandeja.

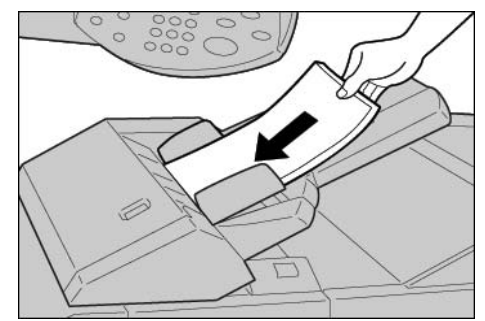

# **Colocación de separadores en cualquier bandeja**

Al utilizar separadores invertidos, coloque las lengüetas a la derecha con la lengüeta de más arriba hacia la parte delantera de la máquina; consulte la ilustración siguiente:

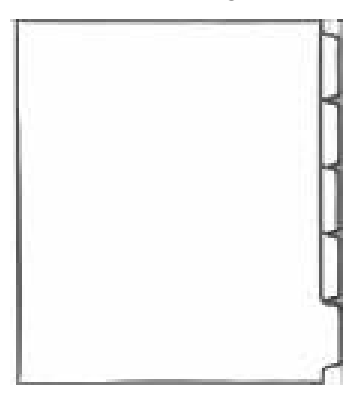

# **Colocación de separadores en la bandeja 5 (especial) o en la bandeja 8 (intercalador postproceso)**

Al utilizar separadores normales, coloque las lengüetas a la izquierda con la lengüeta de más arriba hacia la parte delantera de la máquina (la bandeja especial); consulte la ilustración siguiente:

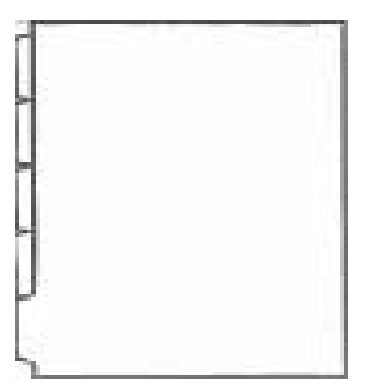

# **Colocación de separadores en las bandejas 3 y 4**

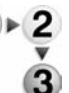

1. Tire de la bandeja hacia fuera hasta el tope.

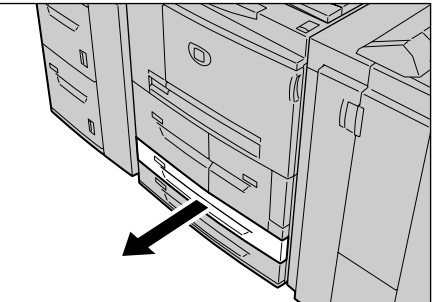

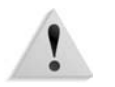

**AVISO:** Al tirar de la bandeja, hágalo despacio. Si tira de ella con fuerza, puede golpearse las rodillas y lesionarse.

2. Coloque los separadores con los bordes alineados con el lado derecho de la bandeja, y con la cara donde se va a copiar o imprimir hacia abajo.

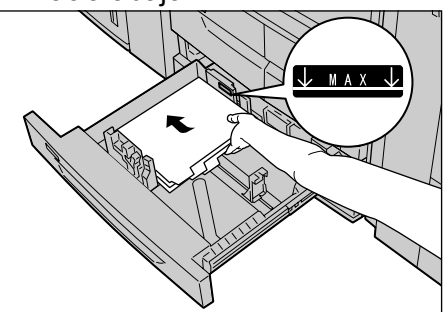

3. Desplace las dos palancas de las guías de papel mientras sujeta los fijadores hasta que justo toquen los bordes del papel.

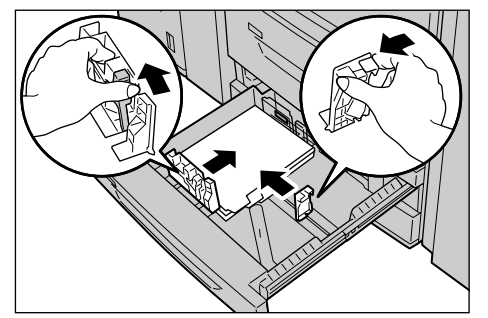

Compruebe que las palancas están colocadas correctamente.

*NOTA: No coloque papel por encima de la línea de capacidad máxima. Si lo hace, podría atascarse el papel o funcionar mal la máquina.*

# **Colocación de separadores en la bandeja 5 (especial)**

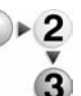

1. Abra la bandeja 5 (especial).

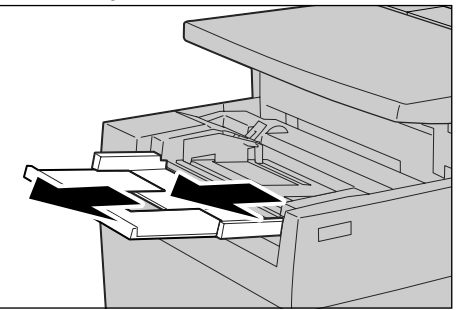

*NOTA: Si fuera necesario, extienda la aleta extensible. La aleta extensible puede extenderse a dos posiciones. Cuando extienda la aleta, hágalo con cuidado.*

2. Sujete las guías de papel por el centro y deslícelas hasta el tamaño de papel deseado.

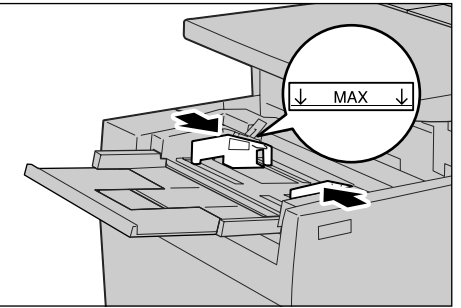

3. Coloque el papel con la cara donde se vaya a copiar o imprimir hacia arriba y con el borde inferior en posición para ser el borde de alimentación. Inserte el papel despacio a lo largo de la guía del papel, hasta el final.

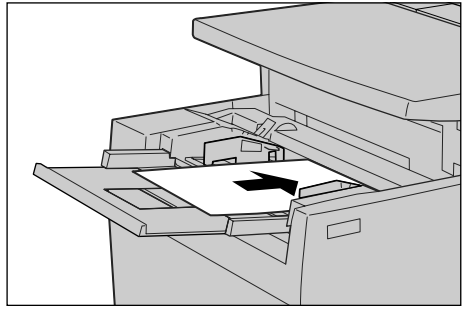

# **Colocación de separadores en la bandeja 8 (intercalador postproceso)**

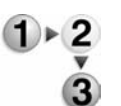

1. Sujete las guías de papel por el centro y deslícelas hasta el tamaño de papel deseado.

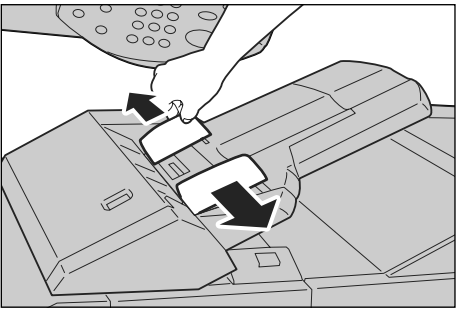

2. Si el papel ya está impreso, coloque el papel con la cara impresa hacia arriba y con el lado donde está la pestaña en posición para ser el borde de alimentación.

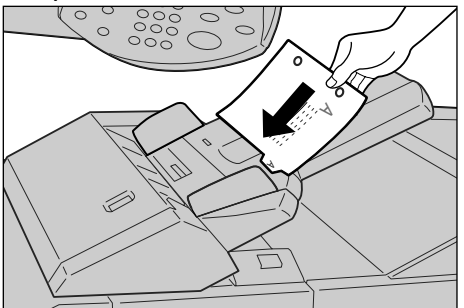

# **Cambio/confirmación de las opciones de la bandeja**

Si se cambia el tipo de papel de la bandeja, deben modificarse las opciones para que coincidan con el papel colocado en la bandeja. A continuación se describe el modo de cambiar o confirmar los atributos del papel de acuerdo con el papel colocado en la bandeja.

**Cambio/confirmación de las opciones de bandeja en la pantalla Todos los servicios**

> *NOTA: Las pantallas de la interfaz que se muestran pueden no ser iguales que las de su sistema. Las pantallas de la interfaz varían de sistema a sistema y de un lugar a otro. Por lo tanto, las pantallas de la interfaz mostradas aquí son una representación del tipo de pantallas que podrían aparecer en su sistema.*

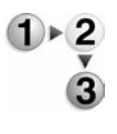

Puede confirmar y (o) cambiar manualmente las opciones del papel (peso, tamaño, tipo, etc.) en **Todos los servicios/Menú Configuración** en la interfaz de la impresora.

**PUNTO CLAVE:** Para cambiar o confirmar las opciones de la bandeja en la pantalla **Todos los servicios**, el administrador del sistema debe programar el **Menú Configuración** en **Opciones del sistema** de manera que la función **Atributos de bandejas de papel** esté activada. Si desea más información, hable con el administrador del sistema o consulte la sección "Setup Menu (menú Configuración) del capítulo 8 "Settings" (configuraciones) de la guía de administración del sistema (System Administration Guide).

- 1. En la pantalla **Todos los servicios** de la interfaz de la impresora, seleccione **Menú Configuración**.
- <span id="page-47-0"></span>2. Seleccione **Atributos de bandeja de papel**.
- 3. Seleccione la bandeja de papel que desee y seleccione **Cambiar opciones**.
- 4. Si es necesario, seleccione **Tamaño del papel**.
- 5. Seleccione **Autodetección de tamaño** o **Tamaño variable**.
	- Si selecciona Autodetección de tamaño, seleccione Guardar para guardar lo seleccionado y cerrar la ventana.
	- Si selecciona Tamaño variable, se muestra la pantalla:
		- a. Seleccione la anchura y la altura del papel, utilizando los botones de hacia arriba, hacia abajo, hacia la derecha y hacia la izquierda.
		- b. Seleccione **Guardar**.
- 6. Seleccione **Tipo de papel/Color del papel**.
- 7. Seleccione el tipo de papel correspondiente y, si es necesario, el color del papel y después seleccione **Guardar**.

*NOTA: Si está acoplado al alimentador de alta capacidad (bandeja 6) opcional, hay una opción más de tipo de papel que se llama Papel estucado. Nota: el alimentador de alta capacidad de tamaños grandes (bandeja 6) no está disponible en la impresora/copiadora 4590.*

- 8. Seleccione **Guardar** para volver a la pantalla Bandeja.
- <span id="page-48-0"></span>9. Seleccione **Guardar** para volver a la pantalla Atributos de bandeja de papel.
- 10. Elija una de estas acciones:
	- a. Si desea cambiar los atributos de otra bandeja, repita [Paso 2.](#page-47-0) - [Paso 9.](#page-48-0)
	- b. Si ha terminado, seleccione repetidamente **Cerrar** hasta que vuelva a la pantalla Todos los servicios.

## **Copia/impresión en separadores**

En esta sección se proporciona información sobre:

- Programación de las funciones en la interfaz de la impresora para un trabajo de copia con separadores, y
- Programación de las funciones en el controlador de impresión para imprimir trabajos con separadores por la red.

#### **Trabajos de copia con separadores**

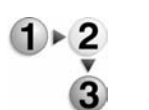

- 1. Coloque los separadores en la bandeja 5 (especial).
- 2. Programe lo siguiente (en el menú Configuración) para la bandeja 5 (especial):
	- En Tamaño de papel: Tamaño estándar (A4 ó 8.5 x 11 pulg.).
	- En Tipo de papel: Separadores 1.
	- Seleccione **Guardar/Cerrar/Salir** hasta que vuelva a la pantalla Todos los servicios.
- 3. Seleccione **Copiar** en la pantalla **Todos los servicios**.
- 4. Seleccione la función de copia que desee.
- 5. Seleccione **Formato de salida**.
- 6. En **Orientación de salida**, seleccione **Cara abajo**.
- 7. Seleccione **Guardar**.
- 8. En Formato de salida, seleccione **Desplazamiento de margen a pestaña** y **Desplazar a pestaña**.
- 9. Seleccione **Guardar**.
- 10. Introduzca el número de copias deseado.
- 11. Seleccione **Comenzar**.

#### **Impresión por la red en separadores utilizando el controlador de impresión PCL**

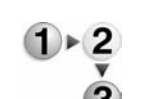

- 1. En el PC, abra el documento que desee imprimir.
- 2. Seleccione **Archivo > Imprimir**.
- 3. Seleccione la impresora deseada (4590/4110).
- 4. Seleccione **Propiedades**.
- 5. En **Papel/Salida**, seleccione:
	- **Tamaño del papel**: A4 o 8.5 x 11 pulg.
	- **Tamaño de salida**: A4 o 8.5 x 11 pulg.
- 6. Seleccione la ficha **Bandeja/Formato**.
- 7. En **Origen de papel**, seleccione la bandeja deseada (donde estén los separadores).
- 8. Seleccione la ficha **Opciones detalladas**.
- 9. En **Elementos**, seleccione **Desplazamiento de margen a pestaña**.
- 10. Seleccione **Sí** en **Opciones/Desplazamiento de margen a pestaña**.
- 11. Seleccione **Aceptar** para guardar lo seleccionado y cerrar la ventana **Propiedades**.
- 12. Seleccione el número de copias deseado y después **Aceptar** para imprimir el trabajo.

### **Impresión por la red en separadores utilizando el controlador de impresión PS**

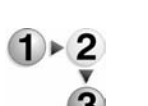

- 1. En el PC, abra el documento que desee imprimir.
- 2. Seleccione **Archivo > Imprimir**.
- 3. Seleccione la impresora deseada (4590/4110).
- 4. Seleccione **Propiedades**.
- 5. En **Papel/Salida**, seleccione:
	- **Tamaño del papel**: A4 o 8.5 x 11 pulg.
	- **Origen del papel**: Autoseleccionar o Manual.
	- **Tipo de papel**: Separadores 1 o Separadores 2.
- 6. Seleccione **Aceptar** para guardar lo seleccionado y cerrar la ventana **Propiedades**.
- 7. Seleccione el número de copias deseado y después **Aceptar** para imprimir el trabajo.

# **4. Mantenimiento**

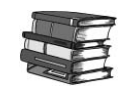

#### *Consulte la Guía del usuario para obtener información e instrucciones detalladas para cambiar o realizar el mantenimiento a los siguientes consumibles:*

- Sustitución del cartucho de tóner
- Sustitución del contenedor de residuos del cartucho de tóner
- Sustitución del cartucho de grapas
- Sustitución del cartucho de grapas del Realizador de folletos
- Vaciado del contenedor de residuos de la perforadora
- Vaciado del contenedor de restos de grapas (solo acabadora D2)

## **Suministros**

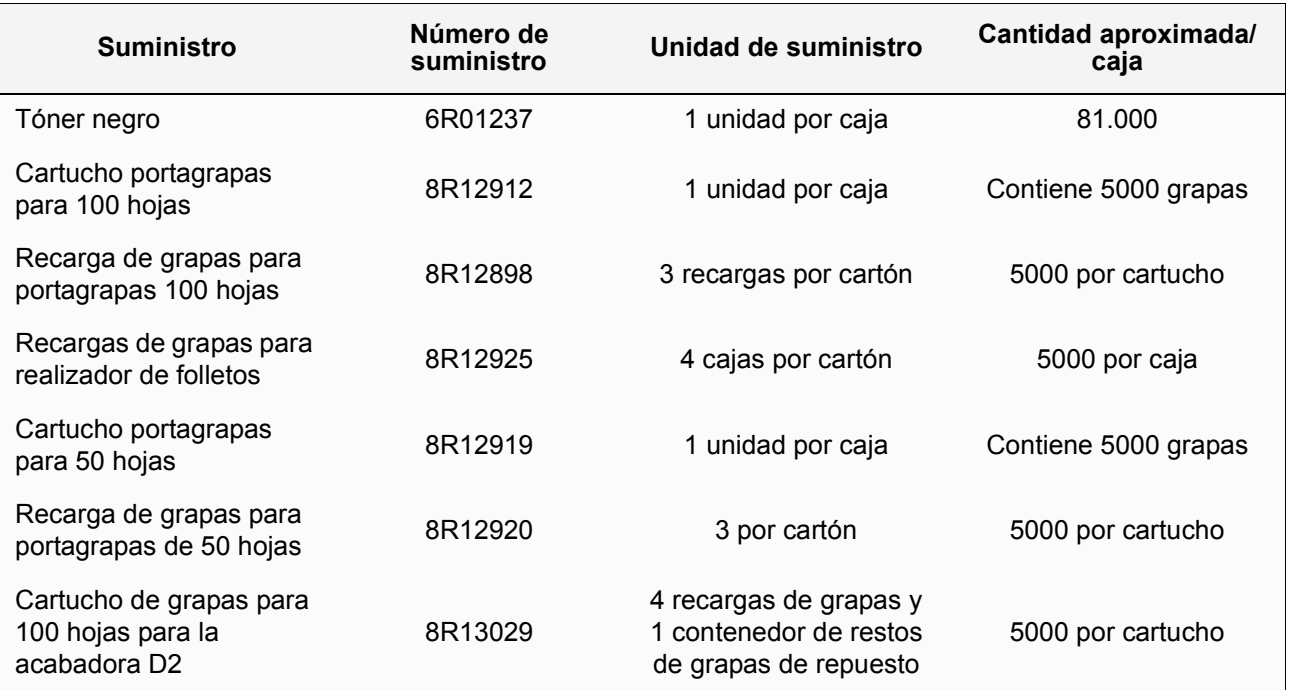

*NOTA: A los clientes que tengan planes de precios con contador se les enviará el tóner automáticamente mediante el Metered Supplies Automatic Replenishment Program. Todas las preguntas deberán dirigirse al número de teléfono (en Estados Unidos) 1- 800-599-2198. Las grapas no están incluidas en los planes de precios con contador y se piden por separado llamando al número de teléfono (en Estados Unidos) 1-800-822-2200.*

# **Unidades reemplazables por el cliente (CRU)**

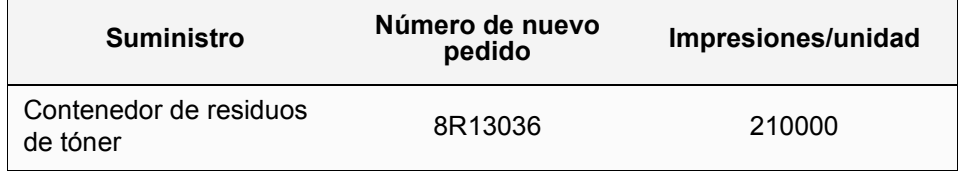

Llame al 1-800-821-2797 (en Estados Unidos) para pedir un nuevo contenedor de residuos de tóner.

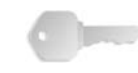

**PUNTO CLAVE:** Tenga preparado el número de serie de la máquina y el número de cliente de Xerox 4590/4110 al llamar para pedir suministros.

# **5. Solución de problemas**

En esta sección se proporciona información para resolver los problemas. La mayoría de las veces, las instrucciones para resolver los problemas se incluyen en la interfaz de usuario, en la Guía del usuario o en ambas.

## **Solución de errores**

Cuando surge un error o problema, el tipo de error se puede identificar de distintas formas. Una vez identificado el error o problema, establezca la causa probable y aplique la solución adecuada.

- Si surge un error, consulte los mensajes de la pantalla y los gráficos animados. Elimine el error en el orden especificado en la interfaz de usuario.
- Si no se ha resuelto el problema con las instrucciones de los mensajes y gráficos de la pantalla, póngase en contacto con el administrador del sistema para obtener ayuda.

#### **Problemas de calidad de imagen**

La calidad de imagen puede verse afectada por distintas causas. Compruebe lo siguiente para obtener los mejores resultados. Si aún así no ha resuelto el problema, póngase en contacto con el administrador del sistema.

- No exponga la máquina a la luz solar directa, ni la coloque cerca de un radiador.
- Siga un programa metódico de mantenimiento para la limpieza de áreas como el cristal de exposición y las bandejas de salida.

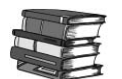

*Consulte la Guía del usuario para obtener información más detallada sobre los distintos problemas de calidad de imagen.*

#### **Atascos de papel**

Si se produce un atasco de papel, la máquina se detiene y suena una alarma. La interfaz de usuario muestra un mensaje. Siga las instrucciones para quitar el papel atascado. Si se rompe el papel durante la extracción, retire todos los fragmentos y compruebe que no queda ninguno en el interior.

Si la interfaz de usuario aún sigue mostrando un mensaje de atasco de papel, puede que el papel esté atascado en otro lugar. Siga las instrucciones de la interfaz de usuario para quitar el papel atascado en todas las áreas.

Una vez eliminados los atascos, el proceso de impresión se reanuda automáticamente. Si el atasco se produce durante el proceso de copia, quite el papel atascado. Para reanudar el proceso de copia, pulse el botón **Comenzar** después de eliminar el atasco.

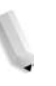

*NOTA: Consulte siempre los mensajes de la interfaz de usuario para obtener instrucciones para eliminar atascos de papel. Consulte también la Guía del usuario.*

**6. Seguridad y avisos**

## **Avisos de seguridad**

Este producto y los suministros recomendados de Xerox se han diseñado y probado para satisfacer estrictos requisitos de seguridad. Éstos incluyen la aprobación de organismos de seguridad y el cumplimiento con normativas medioambientales. Lea atentamente las siguientes instrucciones antes de utilizar el producto y consúltelas siempre que sea necesario para asegurar el funcionamiento seguro y continuado del producto.

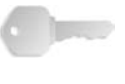

**PUNTO CLAVE:** Las pruebas de seguridad y el rendimiento de este producto se han verificado exclusivamente con materiales de Xerox.

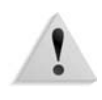

**AVISO:** Cualquier alteración no autorizada, incluida la incorporación de funciones nuevas o la conexión de dispositivos externos, puede afectar a la certificación del producto. Póngase en contacto con el distribuidor local autorizado para obtener más información.

#### **Seguridad eléctrica**

Este producto debe utilizarse con el voltaje indicado en la placa de características del producto. Si no está seguro de si el voltaje suministrado satisface los requisitos, consúltelo con la compañía eléctrica.

- Utilice únicamente el cable de alimentación suministrado con el equipo.
- Este equipo debe utilizarse en un circuito de bifurcación con capacidad superior al amperaje y voltaje nominal de la máquina. Consulte la placa de características del producto situada en el panel posterior para conocer el amperaje y voltaje nominal. Si fuera necesario mover la máquina a otra ubicación, póngase en contacto con un técnico de servicio de Xerox, con personal local de Xerox o con un servicio de asistencia técnica.
- Enchufe el cable de alimentación directamente en un enchufe con puesta a tierra. No utilice un cable de prolongación. Si no sabe si el enchufe incluye puesta a tierra, consúltelo con un electricista cualificado.
- No utilice un enchufe adaptador con puesta a tierra para conectar el equipo a un enchufe sin puesta a tierra.

**AVISO:** Puede sufrir una descarga eléctrica fuerte si el enchufe

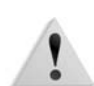

**AVISO:** Este producto debe estar conectado a un circuito de puesta a tierra de protección.

no incluye una puesta a tierra correcta.

- No coloque el equipo en un lugar donde se pueda pisar el cable o tropezar con él. No coloque ningún objeto sobre el cable de alimentación.
- No invalide ni desactive los interruptores o dispositivos de seguridad mecánicos o eléctricos.
- No obstruya las aberturas de ventilación. Estas aberturas evitan el sobrecalentamiento de la máquina.

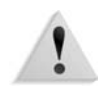

**AVISO:** No introduzca objetos de ningún tipo en las ranuras o aberturas del equipo. Si se hace contacto con algún punto donde haya tensión o se forma un cortocircuito, se puede provocar un incendio o recibir una descarga eléctrica.

Si se da alguno de los siguientes casos, corte la alimentación eléctrica a la máquina inmediatamente y desconecte el cable de alimentación del enchufe. Llame a un técnico de servicio autorizado de Xerox para resolver el problema.

- La máquina emite sonidos u olores extraños.
- El cable de alimentación está dañado o deshilachado.
- Se ha activado un disyuntor, fusible u otro dispositivo de seguridad del tablero de pared.
- Se ha derramado líquido en la prensa.
- La máquina se ha expuesto al agua.
- Alguna parte de la máquina está dañada.

#### **Dispositivo de desconexión**

El dispositivo de desconexión de este equipo es el cable de alimentación que está enchufado en la parte posterior de la máquina. Para cortar por completo la alimentación eléctrica de la máquina, desconecte el cable de alimentación del enchufe.

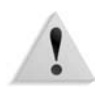

**AVISO:** Este producto debe estar conectado a un circuito de puesta a tierra de protección.

## **Seguridad del láser**

#### **América del Norte**

Este producto cumple las normas de seguridad y está certificado como producto láser de Clase 1 de acuerdo con las normas implementadas para productos láser por el centro CDRH de la FDA (Dirección de Alimentos y Medicamentos) de los Estados Unidos. El producto cumple con las normas FDA 21 CFR 1940.10 y 1040.11 excepto por desviaciones en conformidad con Laser Notice No. 50, con fecha del 26 de julio de 2001. Estas normas son aplicables a los productos láser comercializados en Estados Unidos. La etiqueta de la máquina indica el cumplimiento de las normas del CDRH y debe ponerse en los productos comercializados en los Estados Unidos. Este producto no emite radiaciones de láser peligrosas.

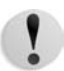

**PRECAUCIÓN:** El uso de controles o ajustes o la realización de los procedimientos distintos a los aquí especificados pueden producir una exposición peligrosa a la luz del láser.

Dado que la radiación emitida en este producto se produce enteramente dentro del alojamiento protector y las cubiertas exteriores, el rayo láser no puede escaparse de la máquina en ninguna de las fases de manejo por el usuario.

Este producto lleva etiquetas de aviso sobre el láser. Las etiquetas son principalmente para los técnicos de servicio de Xerox y están colocadas en paneles o protectores, o cerca de ellos, para cuya extracción se requieren herramientas especiales. No quite ninguno de estos paneles. No hay ningún área detrás de esas cubiertas donde el operador pueda realizar tareas de mantenimiento.

#### **Europa y otros mercados**

Este producto cumple con la norma IEC 60825 sobre seguridad de los productos láser.

El equipo cumple con la norma de rendimiento de productos láser establecida por los organismos gubernamentales, nacionales e internacionales para productos láser de Clase 1. No emite radiación peligrosa ya que el haz está totalmente cubierto durante todas las fases de funcionamiento y mantenimiento por parte del cliente.

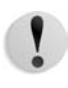

**PRECAUCIÓN:** El uso de controles, ajustes o la mejora de los procedimientos distintos a los aquí especificados, pueden producir una exposición peligrosa a la radiación.

Este producto incluye etiquetas de aviso de láser. Estas etiquetas son para los técnicos de servicio de Xerox y están colocadas en paneles, o cerca de ellos, para cuya extracción se requieren herramientas especiales. No quite ninguno de estos paneles. Detrás de estas cubiertas no existen áreas en las que el usuario pueda realizar tareas de mantenimiento.

Si necesita más información sobre seguridad del producto o los materiales suministrados por Xerox, llame al siguiente número:

+44 (0) 1707 353434

## **Normas de seguridad**

#### **América del Norte**

Este producto Xerox está certificado como seguro por Underwriters Laboratories Incorporated según las normas UL60950 (primera edición) y CSA International CAN/CSA C22.2 nº 60950-1-03 (primera edición).

#### **Europa y otros mercados**

Este producto Xerox está certificado como seguro por Underwriters Laboratories Incorporated según el documento IEC 60950-1 (2001), primera edición.

## **Seguridad de mantenimiento**

- No intente realizar ningún procedimiento de mantenimiento que no se describa de forma expresa en la documentación suministrada con la máquina.
- No use limpiadores en aerosol. El uso de suministros no aprobados puede hacer que la prensa funcione de forma deficiente o crear situaciones de peligro.
- Utilice los suministros y materiales de limpieza únicamente como se indica en este manual. Mantenga todos los materiales fuera del alcance de los niños.
- No quite las cubiertas ni las protecciones fijadas con tornillos. No hay piezas detrás de estas cubiertas en las que pueda realizar tareas de mantenimiento.

No realice procedimientos de mantenimiento a menos que haya recibido formación específica por parte de un representante de Xerox, o que el procedimiento se describa en uno de los manuales suministrados con la prensa.

## **Seguridad de funcionamiento**

El equipo y los suministros de Xerox se han diseñado y probado para satisfacer estrictos requisitos de seguridad. Éstos incluyen el examen y aprobación por parte de organismos de seguridad y el cumplimiento con normas medioambientales.

Para asegurar el funcionamiento seguro y continuado del producto, siga estas instrucciones de seguridad:

- Utilice materiales y suministros específicamente diseñados para su máquina. El uso de otros materiales puede afectar al rendimiento y resultar peligroso.
- Siga siempre todos los avisos e instrucciones marcados en el equipo o suministrados con él.
- Sitúe el equipo en una zona con ventilación y espacio suficiente para realizar las tareas de mantenimiento.
- Sitúe la máquina sobre una superficie nivelada y sólida (no sobre moqueta gruesa) que resista el peso de la máquina.
- No intente mover la máquina. El dispositivo de nivelado que se baja al instalar la máquina puede dañar la moqueta o el suelo.
- No sitúe la máquina cerca de una fuente de calor.
- No exponga la máquina a la luz directa del sol.
- No instale la máquina de manera que reciba una corriente de aire frío de un sistema de aire acondicionado.
- No coloque tazas de café u otros recipientes con líquido sobre la máquina.
- No obstruya las ranuras y aberturas de la máquina.
- No intente invalidar ningún interruptor o dispositivo de seguridad mecánico o eléctrico.

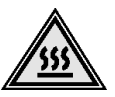

**AVISO:** Tenga cuidado al trabajar en áreas identificadas con este símbolo de aviso. Dichas áreas pueden estar muy calientes y no deben tocarse.

Si requiere información adicional sobre seguridad relacionada con la máquina o sus materiales, póngase en contacto con el personal de Xerox.

## **Seguridad del ozono**

Este producto produce ozono durante el funcionamiento normal. El ozono es más pesado que el aire y la cantidad que se produce depende del volumen de impresiones. El cumplimiento con las condiciones medioambientales especificadas en las instrucciones de instalación de Xerox garantiza que los niveles de concentración no superen los límites de seguridad.

Si necesita información adicional acerca del ozono, solicite la publicación de Xerox *OZONE*, llamando al proveedor de Xerox local. Para la versión en francés, llame al +1-800-828-6571 en Estados Unidos, y pulse 2.

#### **Avisos**

#### **Emisiones radioeléctricas**

#### **FCC en Estados Unidos**

Este equipo se ha probado y cumple con las limitaciones de los dispositivos digitales de Clase A, conforme a la sección 15 de las normas de la FCC. Estos límites están diseñados para proporcionar una protección razonable frente a interferencias perjudiciales cuando el equipo se utiliza en un entorno comercial. Este equipo genera, utiliza y emite energía de radiofrecuencia y, si no se instala y utiliza según las instrucciones proporcionadas en el manual de instrucciones, puede causar interferencias perjudiciales a las comunicaciones por radio. El uso de este equipo en áreas residenciales puede producir interferencias perjudiciales; en este caso, la eliminación de dichas interferencias es responsabilidad del usuario y correrá por su cuenta.

Los cambios y las modificaciones realizados en este equipo sin consentimiento expreso de Xerox Corporation pueden anular la autorización del usuario para operar este equipo.

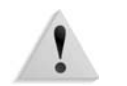

**AVISO:** Con este equipo deben utilizarse cables blindados en cumplimiento con las normas de la FCC.

#### **En Canadá (ICES-003)**

Este equipo digital de Clase "A" cumple con la norma ICES-003 de Canadá.

Cet appareil numérique de la classe "A" est conforme à la norme NMB-003 du Canada.

**Información sobre las reglamentaciones de los dispositivos de identificación de radiofrecuencia (RFID)**

Este producto genera 13,56 MHz con un sistema de bucle inductivo como dispositivo de identificación de radiofrecuencia (RFID). Este sistema está certificado en cumplimiento con la Directiva del Consejo Europeo 99/5/CE y la normativa o reglamentación nacional aplicable.

## **Aprobación de seguridad de muy baja tensión**

Este producto de Xerox cumple con la normas de seguridad de los distintos organismos gubernamentales y nacionales. Todos los puertos del sistema satisfacen los requisitos de los circuitos de seguridad de muy baja tensión para la conexión con los dispositivos y redes del cliente. Los accesorios propios del cliente o de otros fabricantes que se acoplen a la prensa deben satisfacer o sobrepasar los requisitos previamente listados. Todos los módulos que requieren conexión externa deben instalarse siguiendo el procedimiento de instalación.

# **Certificaciones en Europa**

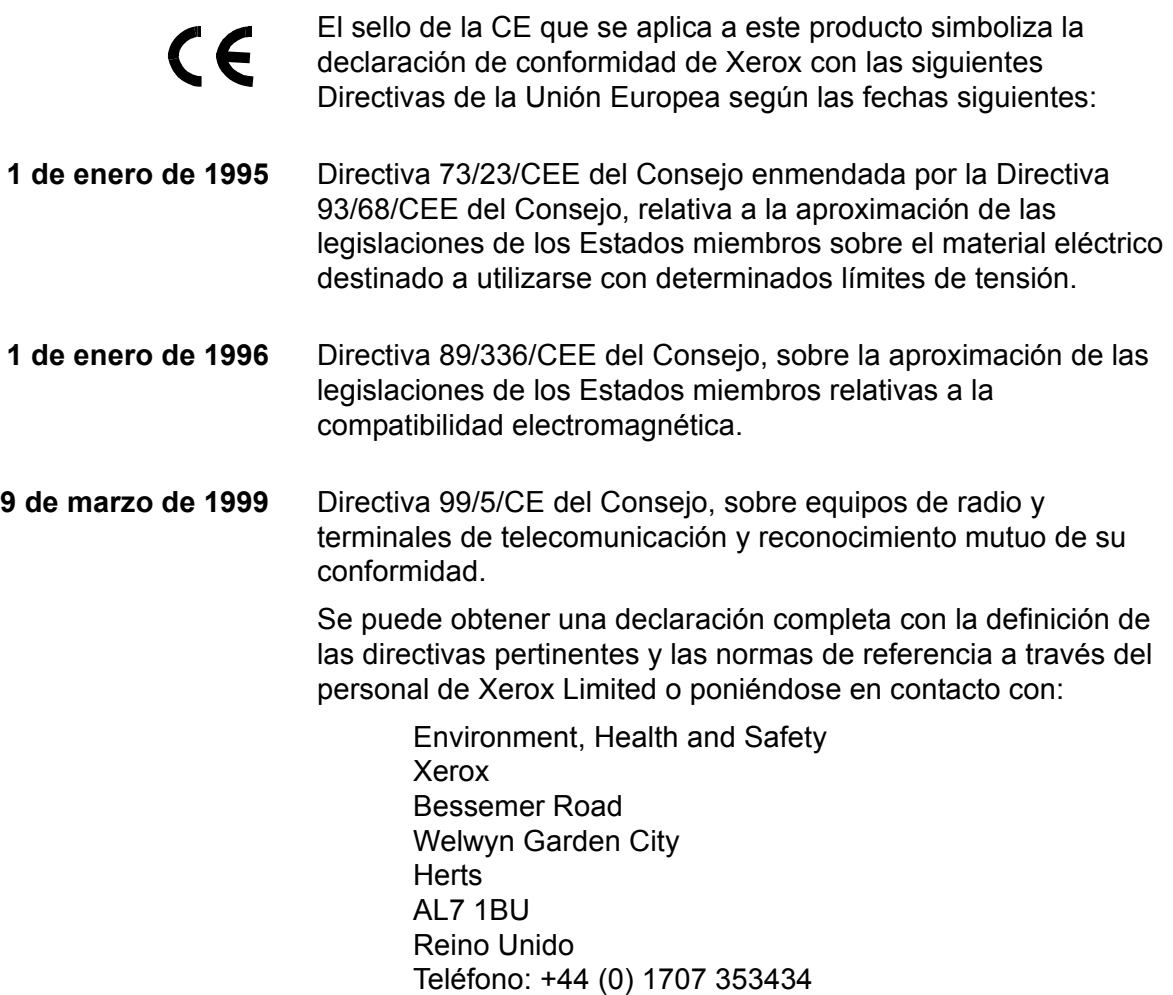

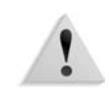

**AVISO:** Este producto se ha certificado como fabricado y probado en cumplimiento con estrictas normas de seguridad e interferencia de radiofrecuencia. Cualquier alteración no autorizada, incluida la incorporación de funciones nuevas o la conexión de dispositivos externos, puede afectar a esta certificación. Póngase en contacto con el personal local de Xerox Limited para obtener una lista de los accesorios aprobados.

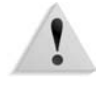

**AVISO:** Para que este equipo funcione cerca de equipos médicos, científicos o industriales, puede que sea preciso limitar o tomar medidas de atenuación de la radiación externa de los equipos médicos, científicos o industriales.

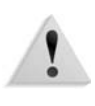

**AVISO:** Éste es un producto de Clase A en un entorno doméstico. Este producto puede causar interferencia de radiofrecuencia, en cuyo caso el usuario deberá tomar las medidas necesarias.

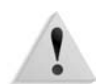

**AVISO:** Con este equipo deben utilizarse cables blindados en cumplimiento con la Directiva 89/336/CEE del Consejo.

## **Está prohibido...**

#### **En Estados Unidos**

Por Decreto del Congreso está prohibido reproducir los objetos siguientes en ciertas circunstancias. Aquellas personas declaradas culpables de realizar copias ilegales pueden estar sujetas a multas o penas de cárcel.

- **1.** Obligaciones y valores del gobierno de Estados Unidos, tales como:
	- Certificados de deuda Papel moneda del
	-
	- Certificados de plata Certificados de oro
	- Bonos de los Estados Unidos Bonos del Tesoro
	- Bonos de la Reserva Federal Billetes fraccionarios
- Banco Nacional
	- Cupones de bonos Billetes bancarios de la Reserva Federal
		-
		-
		-
	- Certificados de depósito Papel moneda

Bonos y obligaciones de ciertos organismos gubernamentales, tales como FHA, etc.

Bonos. (Los bonos de ahorro de EE.UU. sólo se pueden fotografiar para fines públicos en relación con la campaña de venta de dichos bonos.)

Estampillas o timbres fiscales nacionales. Si es necesario reproducir un documento legal en el que hay una estampilla fiscal cancelada, se puede reproducir siempre que la reproducción sea para fines legales.

Sellos de correos, cancelados o sin cancelar. Para fines filatélicos, los sellos de correo se pueden fotografiar, siempre que la reproducción sea en blanco y negro y de un tamaño de menos del 75% o más del 150% de las dimensiones lineales del original.

Giros postales.

Pagarés, cheques o letras librados por funcionarios autorizados de los Estados Unidos.

Sellos y otras representaciones de valor, de cualquier denominación, que se hayan emitido o se emitan en virtud de alguna Ley del Congreso.

- **2.** Certificados de compensación ajustada de veteranos de las guerras mundiales.
- **3.** Obligaciones o valores de cualquier gobierno, banco o corporación extranjero.
- **4.** Material con derechos de autor, salvo que se haya obtenido permiso del propietario de los derechos de autor, o la reproducción pueda considerarse dentro del "uso justo" o de las disposiciones de derechos de reproducción de las bibliotecas en virtud de la ley de derechos de autor. Se puede obtener más información sobre esas disposiciones en la Copyright Office, Library of Congress, Washington, D.C. 20559. Pida la Circular R21.
- **5.** Certificados de ciudadanía o naturalización. (Los certificados de naturalización extranjeros se pueden fotografiar.)
- **6.** Pasaportes. (Los pasaportes extranjeros se pueden fotografiar.)
- **7.** Documentos de inmigración.
- **8.** Tarjetas de registro de reclutamiento.
- **9.** Documentos de ingreso en servicios selectivos que contengan cualquiera de los siguientes datos del titular:
	- Sueldo o ingresos Estado de
- dependencia
	- Expediente judicial Servicio militar anterior
	- Estado físico o mental
	- Excepciones: los certificados de licencia del servicio militar de Estados Unidos se pueden fotografiar.
- **10.**Credenciales, tarjetas de identificación, pases o insignias del personal militar o de los miembros de los distintos departamentos federales, como el FBI, el Tesoro, etc. (salvo que el jefe del departamento u oficina ordene que se fotografíe).

En algunos estados norteamericanos también se prohibe reproducir lo siguiente: licencias de vehículo, licencias de conducir y documentos de propiedad del vehículo.

La lista no es exhaustiva y no se asume ninguna responsabilidad por su exactitud ni integridad. En caso de duda, póngase en contacto con su asesor legal.

#### **En Canadá**

Por Decreto del Parlamento está prohibido reproducir los objetos siguientes en ciertas circunstancias. Aquellas personas declaradas culpables de realizar copias ilegales pueden estar sujetas a multas o penas de cárcel.

- **1.** Billetes de banco o papel moneda vigentes.
- **2.** Obligaciones o valores de un gobierno o banco.
- **3.** Vales o letras del Tesoro.
- **4.** El sello de la autoridad pública de Canadá o de alguna provincia o el sello de cualquier organismo público de Canadá o tribunal de justicia.
- **5.** Decretos, órdenes, regulaciones o nombramientos o notificaciones de ellos (con intención de falsamente hacer creer que han sido impresos por la imprenta oficial de Canadá, o la imprenta equivalente de una provincia).
- **6.** Marcas, distintivos, sellos, envolturas y otros diseños utilizado por o en nombre de: el gobierno de Canadá o de una provincia, el gobierno de algún otro estado extranjero, algún ministerio, consejo, comisión u organismo establecido por el gobierno de Canadá o una provincia o el gobierno de algún estado extranjero.
- **7.** Estampillas adhesivas o impresas utilizadas para fines tributarios por el gobierno de Canadá o de una provincia o por el gobierno de algún estado extranjero.
- **8.** Documentos, registros o expedientes guardados por funcionarios públicos encargados de hacer o emitir copias certificadas de ellos, cuando la reproducción falsamente pretende ser una copia certificada del documento.
- **9.** Material con derechos de autor o marcas comerciales, salvo que se haya obtenido permiso del propietario de los derechos de autor o del propietario de la marca comercial.

La lista anterior se proporciona para asistirle, pero no es exhaustiva y no se asume ninguna responsabilidad por su exactitud ni integridad. En caso de duda, póngase en contacto con su asesor legal.

#### **En otros países**

La copia de determinados documentos puede ser ilegal en su país. Aquellas personas declaradas culpables de realizar copias ilegales pueden estar sujetas a multas o encarcelamiento. Las copias prohibidas incluyen:

- Papel moneda
- Billetes de banco y cheques
- Bonos y valores de bancos y del gobierno
- Pasaportes y tarjetas de identidad
- Material con derechos de propiedad intelectual o marcas registradas sin consentimiento del propietario
- Sellos de correos u otros instrumentos negociables

La lista no es exhaustiva y no se asume ninguna responsabilidad por su exactitud ni integridad. En caso de dudas, póngase en contacto con su asesor legal.

## **Avisos medioambientales para EE.UU.**

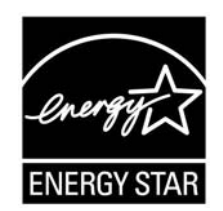

Como miembro de ENERGY STAR®, Xerox Corporation ha determinado que este producto cumple con las directrices de ENERGY STAR en lo referente a la eficacia en el uso de energía.

ENERGY STAR y el logotipo ENERGY STAR son marcas comerciales registradas en Estados Unidos.

El Programa de Equipos de Oficina de ENERGY STAR forma parte de un esfuerzo común entre los gobiernos de Estados Unidos, la Unión Europea y Japón y la industria de equipos de oficina para promover copiadoras, impresoras, máquinas de fax, máquinas multifuncionales, PC y monitores que sean eficientes en el uso de energía. La reducción del consumo de energía contribuye a la lucha contra el neblumo, la lluvia ácida y los cambios climatológicos a largo plazo al reducir las emisiones que resultan de la generación de electricidad.

Los equipos Xerox que cumplen con las normas de ENERGY STAR se suministran ya configurados de fábrica. La máquina se suministra con el temporizador ajustado para cambiar al modo de ahorro de energía a los 15 minutos de inactividad desde la última copia o impresión. El tiempo para pasar al modo de reposo es 60 minutos desde la última copia o impresión. En la guía de administración del sistema (System Administration Guide), sección Power Saver, se puede encontrar una descripción detallada del modo de ahorro de energía y las instrucciones para cambiar el tiempo prefijado y adaptarlo a las propias necesidades.

## **Reciclaje y eliminación del producto**

Si es el encargado de desechar el producto Xerox, tenga en cuenta que el producto puede contener plomo, mercurio, perclorato y otros materiales cuya destrucción puede estar regulada debido a consideraciones del medio ambiente. La presencia de plomo y perclorato es coherente con las normas globales aplicables en el momento en que se comercializó el producto.

#### **América del Norte**

Xerox tiene en todo el mundo un programa de recogida y reutilización/reciclaje de equipos. Póngase en contacto con el representante de ventas de Xerox (1-800-ASK-XEROX en Norteamérica) para determinar si este producto de Xerox está incluido en el programa. Para obtener más información sobre los programas del medio ambiente de Xerox, visite www.xerox.com/ environment.

Para obtener información sobre reciclaje y desecho, póngase en contacto con las autoridades locales. En Estados Unidos, puede visitar la página web de Electronic Industries Alliance: www.eiae.org.

#### **Perclorato** Este producto puede tener uno o varios dispositivos que contengan perclorato, tales como baterías. Quizá se apliquen normas especiales para su manipulación; visite **www.dtsc.ca.gov/ hazardouswaste/perchlorate**.

Si su producto no está incluido en el programa de Xerox y debe gestionar su eliminación, siga las instrucciones del párrafo anterior.

#### **Unión Europea**

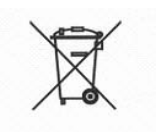

La aplicación de este símbolo en el equipo es la confirmación de que se debe eliminar este equipo según los procedimientos nacionales acordados.

Según la legislación europea, los equipos eléctricos y electrónicos que han llegado al final de su vida útil y deben eliminarse deben gestionarse según los procedimientos acordados.

Antes de eliminarlos, póngase en contacto con el concesionario local o con el personal de Xerox para obtener información sobre la recogida de productos al final de su vida útil.

#### **Otros países**

Póngase en contacto con las autoridades locales y solicite asesoramiento respecto a la eliminación de productos.